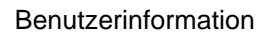

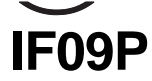

Interface Profibus

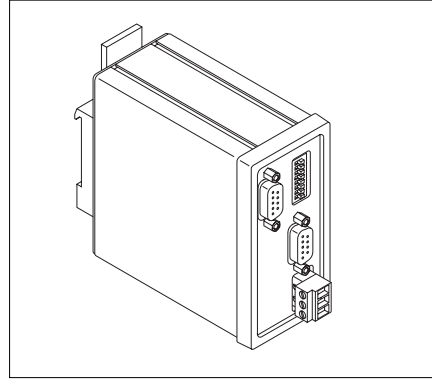

# **DEUTSCH**

# **1. Gewährleistungshinweise**

• Lesen Sie vor der Montage und der Inbetriebnahme dieses Dokument sorgfältig durch. Beachten Sie zu Ihrer eigenen Sicherheit und der Betriebssicherheit alle Warnungen und Hinweise.

• Ihr Produkt hat unser Werk in geprüftem und betriebsbereitem Zustand verlassen. Für den Betrieb gelten die angegeben Spezifikationen und die Angaben auf dem Typenschild als Bedingung.

• Garantieansprüche gelten nur für Produkte der Firma SIKO GmbH. Bei dem Einsatz in Verbindung mit Fremdprodukten besteht für das Gesamtsystem kein Garantieanspruch.

• Die Garantiezeit beträgt 6 Monate ab Rechnungsdatum

• Reparaturen dürfen nur im Werk vorgenommen werden. Für weitere Fragen steht Ihnen die Firma SIKO GmbH gerne zur Verfügung.

# **2. Identifikation**

Das Typenschild zeigt den Gerätetyp mit Variantennummer. Die Lieferpapiere ordnen jeder Variantennummer eine detaillierte Bestellbezeichnung zu.

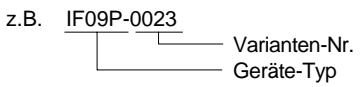

# **3. Systemaufbau**

Die Aufgabe des Profibus-Gateway IF09P besteht hauptsächlich darin, SIKO-Positionswertgeber vom Typ AP09 an den PROFIBUS-DP anzukoppeln. Wahlweise besteht die Möglichkeit, Geräten mit SIKONETZ3-Schnittstelle den Anschluss an PROFIBUS-DP zu ermöglichen. Ein gemeinsamer Anschluss von AP09 und SIKONETZ3-Geräten ist **nicht** möglich. Die Auswahl der beiden Schnittstellenprotokolle erfolgt über einen DIP-Schalter am IF09P.

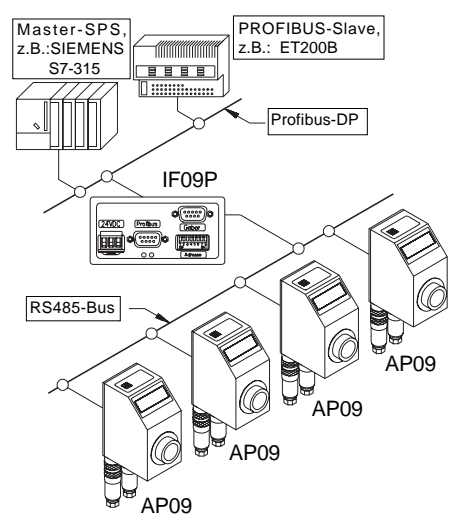

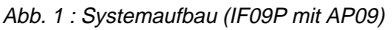

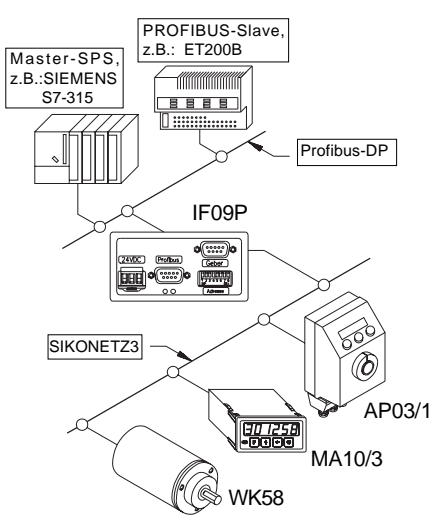

Abb. 2 : Systemaufbau (IF09P mit SIKONETZ-Geräten)

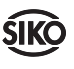

# **4. Mechanische Montage**

Die Montage darf nur gemäß der angegebenen IP-Schutzart vorgenommen werden. Das System muss ggfs. zusätzlich gegen schädliche Umwelteinflüsse, wie z.B. Spritzwasser, Staub, Schläge, Temperatur geschützt werden.

Das IF09P ist zum Anbau an eine Hutschiene 35x7.5 nach DIN 50022 vorgesehen. Zur Montage ist der Halter auf die Hutschiene aufzuschnapppen und darauf zu achten, dass sich die Verriegelung unten befindet. Zur Demontage wird der Riegel nach unten geschoben.

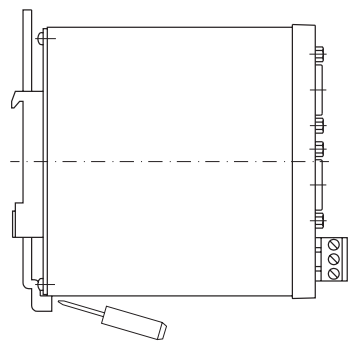

Abb. 3 : Einbau

# **5. Elektrischer Anschluss**

• Bei Verwendung in Antriebssystemen sind zusätzliche Sicherheitsabschaltungen z.B. durch Endlagenschalter oder andere Verriegelungen vorzusehen.

• Verdrahtungsarbeiten dürfen nur spannungslos erfolgen!

• Litzen sind mit Aderendhülsen zu versehen.

• Vor dem Einschalten sind alle Leitungsanschlüsse und Steckverbindungen zu überprüfen.

# **Hinweise zur Störsicherheit**

Alle Anschlüsse sind gegen äußere Störeinflüsse geschützt. **Der Einsatzort ist aber so zu wählen, dass induktive oder kapazitive Störungen nicht auf das Gerät oder dessen Anschlussleitungen einwirken können!** Durch geeignete Kabelführung und Verdrahtung können Störeinflüsse (z.B. von Schaltnetzteilen, Motoren, getakteten Reglern oder Schützen) vermindert werden.

# **Erforderliche Maßnahmen:**

• Nur geschirmtes Kabel verwenden. Den Kabelschirm beidseitig auflegen. Litzenquerschnitt der Leitungen min.  $0.14$  mm<sup>2</sup>, max.  $0.5$  mm<sup>2</sup>.

• Die Verdrahtung von Abschirmung und Masse (0 V) muss sternförmig und großflächig erfolgen. Der Anschluss der Abschirmung an den Potentialausgleich muss großflächig (niederimpedant) erfolgen.

• Das System muss in möglichst großem Abstand von Leitungen eingebaut werden, die mit Störungen belastet sind; ggfs. sind **zusätzliche Maßnahmen wie Schirmbleche oder metallisierte Gehäuse** vorzusehen. Leitungsführungen parallel zu Energieleitungen vermeiden.

- Schützspulen müssen mit Funkenlöschgliedern beschaltet sein.
- PE-Verbindung mit 2.5 4 mm2 über PE-Anschluss (Flachsteckhülse 6,3x0,8).
- Zur Datenübertragung sind Kabellängen bis max. 200m möglich.

## **Technische Daten**

- Stromversorgung 24VDC ± 20%
- Leistungsaufnahme ca. 1,8W
- DC/DC-Wandler für galvanisch getrennte DP-**Schnittstelle**
- Mikrocontroller 80C528
- Siemens SPC3-Controller
- Datenrate bis 12 Mbit/s.
- 7-Bit-Adresse über DIP-Schalter wählbar. (Profibus-Teilnehmeradresse)

# **Anschluss Stromversorgung**

Der Anschluss erfolgt über die 3-pol. Klemmleiste an der Gerätevorderseite.

Stromversorgung

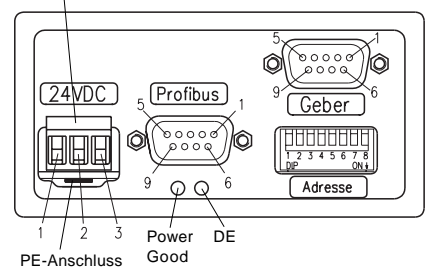

**ACHTUNG:** Aus EMV-technischen Gründen ist es erforderlich, über den 6,3mm-Flachsteckeranschluss eine niederimpedante Verbindung zum Potentialausgleichsystem herzustellen!

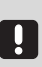

LED **Power Good**: zeigt an, dass die interne Versorgungsspannung im tolerierbaren Bereich liegt.

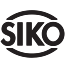

LED **DE**: zeigt den Zustand "Data Exchange" auf dem Profibus an.

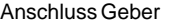

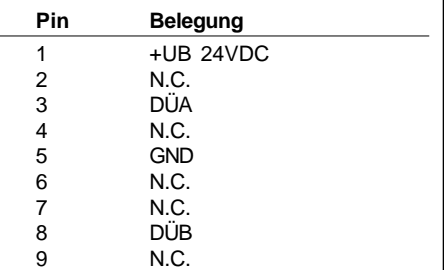

### Anschluss Profibus

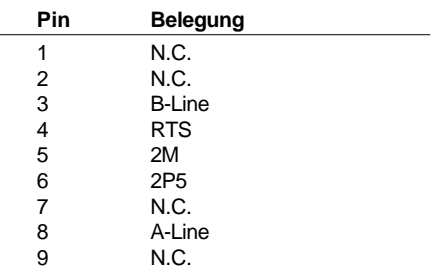

Stromversorgung

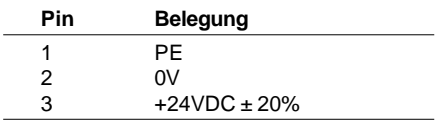

# **6. Eigenschaften**

# **6.1 Profibus-Schnittstelle**

Die Verbindung des IF09P zum Profibus erfolgt über einen 9-poligen DSUB-Steckverbinder gemäß EN 50170. Eine eventuell vorzunehmende Busterminierung muss im Anschlussstecker vorgenommen werden, d.h. es sind entsprechende Steckverbinder mit zuschaltbaren Abschlusswiderständen einzusetzen. Es werden folgende Datenraten unterstützt: 9,6kBit/s, 19,2kBit/s, 93,75kBit/s, 187,5kBit/s, 500kBit/s, 1,5MBit/s, 3MBit/s, 6MBit/s und 12Mbit/s. Weitere Profibusspezifische Parameter enthält die zugehörige Gerätestammdatei **SIKO00EC.GSD**, die auf Anforderung erhältich ist bzw. unter http://www.siko.de/download

### **6.2 Schnittstelle zu AP09 bzw. SIKONETZ3 (Anschluss "Geber")**

Die Schnittstelle zu den Gebern (AP09 bzw. SIKONETZ3-Geräten) ist Hardwaremäßig auf einem 9-poligen DSUB-Steckverbinder aufgebaut und basiert auf der RS485-Norm. Die Baudrate beträgt bei dem AP09-Protokoll **115,2kBit/ s**, beim SIKONETZ3-Protokoll **19,2kBit/s**. Über zwei zusätzliche Pin's kann die Versorgung der angeschlossenen Geber vorgenommen werden.

Der Anschlussstrom darf **1A** nicht übersteigen!

# **6.3 Funktionsweise**

In der Datenaustauschphase fragt das IF09P die angeschlossenen Geber auf deren Positionswerte ab. Diese werden über den Profibus-Protokollchip SPC3 der Masterstation (z.B. Siemens S7) zur Verfügung gestellt.

Des weiteren besteht die Möglichkeit, die angeschlossenen Geber von der Master-SPS aus über bestimmte Befehle zu parametrieren, Statusabfragen durchzuführen oder Systemkommandos ausführen zu lassen. Die Beschreibung der Datentelegramme sowie der Befehlstabelle ist weiter unten aufgeführt.

Fehlerzustände, wie falsche Parameter, falsche Teilnehmeradressen oder Kommunikationsfehler werden vom IF09P erkannt und der Master-SPS durch Fehlercodes im Datentelegramm mitgeteilt.

# **6.3.1 Startphase**

Unter der Voraussetzung, dass sämtliche Geräte, IF09P und die Geber (AP09 bzw. SIKO-NETZ3-Teilnehmer) gemeinsam eingeschaltet werden, läuft folgende Einschaltsequenz ab:

- Die SIKONETZ-Teilnehmer initialisieren sich.
- Das IF09P initialisiert sich ebenfalls und wartet ca. 2,5s bis sich die Geber initialisiert haben.
- Das IF09P stellt nun die angeschlossene Anzahl an Gebern fest.

**WICHTIG:** Die Geber müssen in aufsteigender Adressreihenfolge, beginnend mit Adresse 1, eingestellt werden! Es dürfen keine "Adresslükken" auftreten! Zur Adresseinstellung an den Gebern ist die jeweilige Benutzerinformation zu Rate zu ziehen.

# **6.3.2 Betriebsphase**

• Nach feststellen der Anzahl angeschlossener Geber wird die PROFIBUS-Schnittstelle initialisiert und daran anschließend begonnen, in einer Programmschleife, die Positionswerte der Geber abzufragen und der Profibus-Schnittstelle zur Verfügung zu stellen.

## **6.3.3 Parametrierphase**

• Sendet die Master-SPS eine Parametrieranforderung an das IF09P, wird die Positionswertabfrage solange unterdrückt, bis die Parameteranforderung bearbeitet wurde. Die Abarbeitung der Anforderung wird der Master-SPS duch einen Bestätigungscode mitgeteilt.

# **6.4 Zykluszeiten**

Der zeitliche Ablauf der Positionswertabfrage und der Profibus-Schnittstellenbedienung ist im unten abgebildeten Diagramm dargestellt (AP09- Protokoll !):

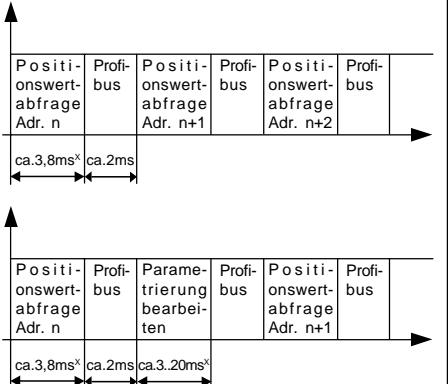

Die mit <sup>x</sup> angegebenen Zeiten verlängern sich bei SIKONETZ3-Betrieb entsprechend der geringeren Baudrate !

# **7. Bedienung**

# **7.1 Adresseinstellung (Profibus-Slave-Adresse)**

Mit den DIP-Schaltern SW1/1..SW1/7 wird die Profibus-Slave-Adresse des IF09P eingestellt. Zulässig sind die Slave-Adressen 0..125.

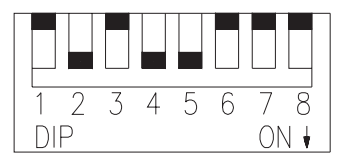

# Abb. 4 : Adressschalter

Wertigkeit

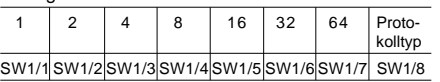

# **Beispiel zur Adresseinstellung:**

Gewünschte Adresse =  $26_{\text{box}}$  (=  $1\text{A}_{\text{box}}$ )

SW1/5 = ON (Wertigkeit 16)

 $SW1/4 = ON$  (Wertigkeit 8)

 $SW1/2 = ON$  (Wertigkeit 2)

# $Adresse 16+8+2 = 26$

Die übrigen Schalter (SW1/1, SW1/3, SW1/6 und SW1/7) bleiben in diesem Fall in Stellung OFF.

## **7.2 Umschaltung des Protokolls der Geber-Schnittstelle**

An der RS485-Schnittstelle können wahlweise Geber mit AP09- oder SIKONETZ3-Protokoll angeschlossen werden. Mit dem Schalter SW1/ 8 wird das gewünschte Protokoll eingestellt:

**SW1/8 = OFF:** AP09-Protokoll

**SW1/8 = ON:** SIKONETZ3-Protokoll

Eine Veränderung dieser DIP-Schalterstellung während des laufenden Betriebs wird nicht erkannt. Die Erkennung des Schalterzustands erfogt ausschließlich während des Einschaltens!

# **7.3 Abschluss der PROFIBUS-DP-Leitung**

Am ersten und letzten Busteilnehmer muss die Leitung mit 3 Widerständen abgeschlossen werden, diese sind wie folgt anzuschließen:

390 Ohm zwischen PIN6 (2P5) und PIN3 (B-Line)

390 Ohm zwischen PIN8 (A-Line) und PIN5 (2M)

220 Ohm zwischen PIN3 (B-Line) und PIN8 (A-Line)

Werden Anschlussstecker mit eingebautem Leitungsabschluss verwendet, so ist dieser am ersten und am letzten Busteilnehmer einzuschalten.

# **7.4 Konfiguration/Projektierung**

Für das PROFIBUS-DP-Gateway wurde eine Gerätestammdatendatei mit dem Namen **SIKO00EC.GSD** erstellt. Diese Datei kann mit dem verwendeten Projektierungstool z.B. COM PROFIBUS (ab V3.3) für die PROFIBUS-DP PC-Karte CP5412A2 der Firma Siemens oder dem entsprechende Projektierungstool für SPS (z.B. S7) in die Geräte-Bibliothek aufgenommen werden (die Vorgehensweise hierfür sind den Unterlagen des Projektierungstools zu entnehmen).

An Hand einer Beispielprojektierung soll die Vorgehensweise beim einbinden des IF09P in einer Profibusanlage dargestellt werden. Als Projektierungstool wird das Programm COM-PROFIBUS verwendet. Folgende Bedingungen werden vorausgesetzt:

1.) Die Gerätestammdatei (SIKO00EC.GSD) befindet sich im richtigen Verzeichnis und

2.) mind. 1 Masterbaugruppe wurde ausgewählt.

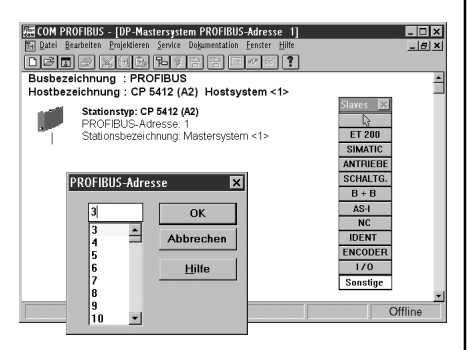

**1. Schritt:** Auswahl des einzufügenden Profibusteilnehmers (hier: Gateway IF09P). Dieser befindet sich unter der Rubrik "Sonstige".

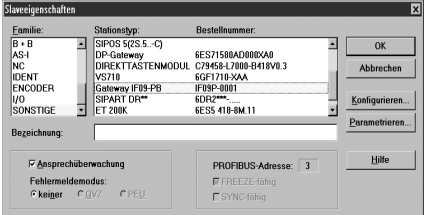

Nach Anwahl dieses Punktes wird nach der gewünschten Teilnehmeradresse gefragt. Die gewählte Adresse muss mit der am IF09P eingestellten Adresse übereinstimmen!

**2. Schritt:** Gateway IF09P aus der angebotenen Liste auswählen. Durch anklicken von "Konfigurieren..." wird das Gateway an den geplanten Aufbau angepaßt.

**3. Schritt:** Konfiguration des Gateways's. Das IF09P ist ein modularer Slave, bei dem bei der Projektierung als 1. Modul immer das Modul "Parameter In/Out" eingetragen werden muss. Durch anklicken des Menüpunktes "Bestellnr..." wird ein weiteres Fenster geöffnet, aus dem die einzutragenden Module ersichtlich sind.

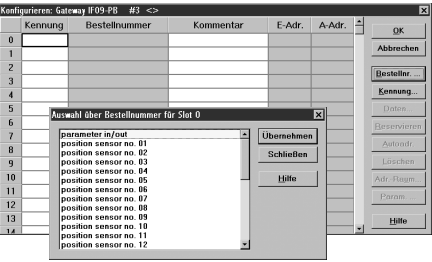

Über das Modul "Parameter In/Out" erfolgt die Parametrierung der angeschlossenen Geber sowie des Gateway selbst.

Mit "Übernehmen" wird das gewählte Modul in die Kennungsliste aufgenommen. Im Anschluss daran werden die Module "position sensor no. xx" an die weiteren Positionen übernommen.

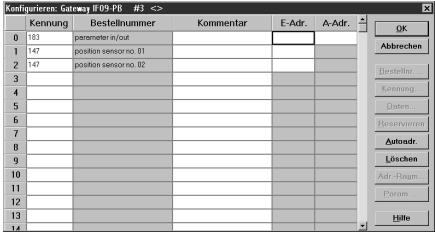

Im Feld "E-Adr." und "A-Adr." muss nun eine Adresse im Bereich 000...240 eingegeben werden, wo die Daten abgelegt werden. Im einfachen Fall kann per Menüpunkt "Autoadr." diese Adressvergabe automatisch durchgeführt werden.

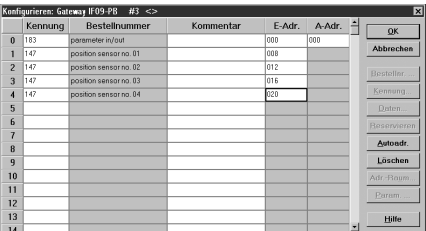

Dabei ist zu beachten, dass die Geber-Adressen immer in aufsteigender Reihenfolge einzutragen sind. In dieser Reihenfolge werden die Geber auch von dem Gateway abgefragt und die Positionswerte in das Datentelegramm eingetragen. Mit "OK" wird das Konfigurationsmenü beendet, das IF09P ist als Profibusteilnehmer eingetragen und konfiguriert.

Alle weiteren Einstellungen erfolgen automatisch über die Gerätestammdatendatei, z.B. ob der Profibusteilnehmer die globalen Kommandos

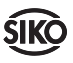

## "Freeze" bzw. "Sync" unterstützt.

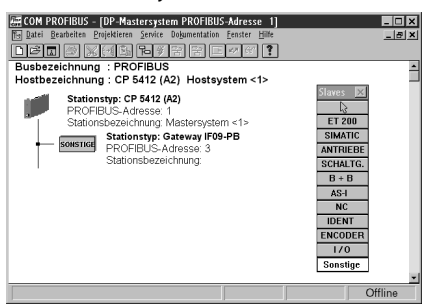

### **7.5 Telegrammaufbau im Zustand DATA-EXCHANGE**

Beim PROFIBUS-DP ist die Parametrierung eines Slaves während der DATA-EXCHANGE-Phase nur sehr eingeschränkt möglich. Außerdem sind Parameter beim PROFIBUS-DP grundsätzlich nicht lesbar.

Überlicherweise wird die Parametrierung eines Slaves nur einmalig in der Anlaufphase durchgeführt. Diese Parameter müssen während der Projektierung mit einem geeigneten Softwaretool festgelegt werden (siehe Absatz **7.3**).

Während des Betriebs werden dann nur noch Ein- und Ausgabedaten zwischen Master und Slave ausgetauscht. Um auch dann noch einen Parameteraustausch zu ermöglichen, werden die ersten 8 Datenbytes ("parameter in/out") im Sende- und Empfangstelegramm zur Parameterübergabe genutzt.

### **Datentelegramm vom Master zum IF09P:**

Länge = 8 Byte, enthält Parametrierdaten und Steuerkommandos

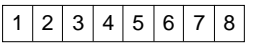

### **Datentelegramm vom IF09P zum Master:**

Länge = 8 Byte Status-/Parametrierdaten + Anzahl\_Geber \* 4 Byte (= max. 31\*4+8Byte = 132Byte

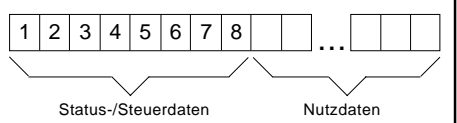

### **Aufbau der ersten 8 Bytes des Datentelegramms**

(gilt für Datenrichtung Master -> IF09P als auch IF09P -> Master)

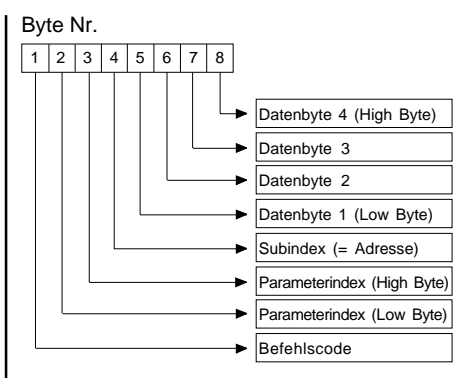

### Byte 1 : Befehlscode

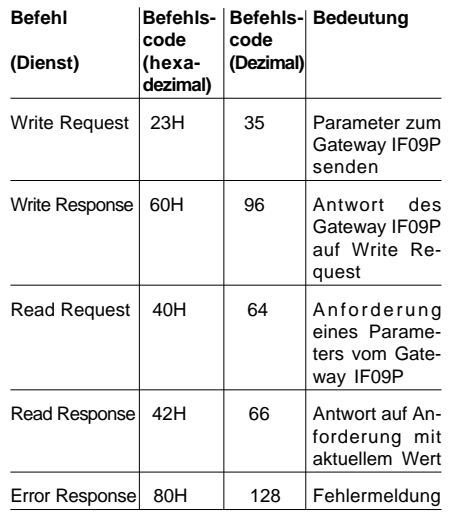

Der Befehlscode ist während dem regulärem Data-Exchange-Betrieb auf 00H gesetzt.

### **Byte 2,3**: Parameterindex

Der Parameterindex wird im Intel-Datenformat im Nutzdatenbyte 2 (Low Byte) und im Nutzdatenbyte 3 (High Byte) eingetragen (Beschreibung siehe Punkt 7.6 Befehlsliste)

### **Byte 4**: Subindex

Der Parameter Subindex stellt die Adresse des über das IF09P anzusprechende AP09 bzw. SIKONETZ-Teilnehmers dar. Der Wertebereich ist  $0..31$ . (0 = Gateway IF09P,  $1..31$  = angeschlossene Geber).

### **Die folgende Aussage gilt nur für bei eingestelltem SIKONETZ3-Protokoll:**

Über das Bit an der Stelle Bit 6 (Rundruf) kann gesteuert werden, ob der Befehl für alle Teilneh-

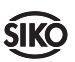

mer gelten soll oder nicht. Bei gesetztem Bit ( $=$ 1) wird die Adresse (des SIKONETZ3-Teilnehmers) ignoriert, ansonsten gilt der Befehl nur für das Gerät mit der angegebenen Adresse. Wird als Adresse der Wert 0 angegeben so wird das Rundrufbit ignoriert. Welche Befehle Rundruffähig sind, geht aus der Befehlsliste hervor (siehe Absatz 7.6).

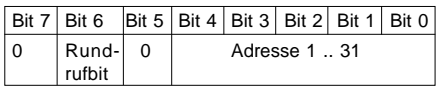

## **Byte 5..8**: Datenbyte1..Datenbyte 4

Im Datenbereich wird der Wert des Parameters in linksbündiger Intel-Darstellung eingetragen. (Byte  $5 =$  Low Byte  $\ldots$  Byte  $8 =$  High Byte)

# **7.6 Befehlsliste (Indextabelle)**

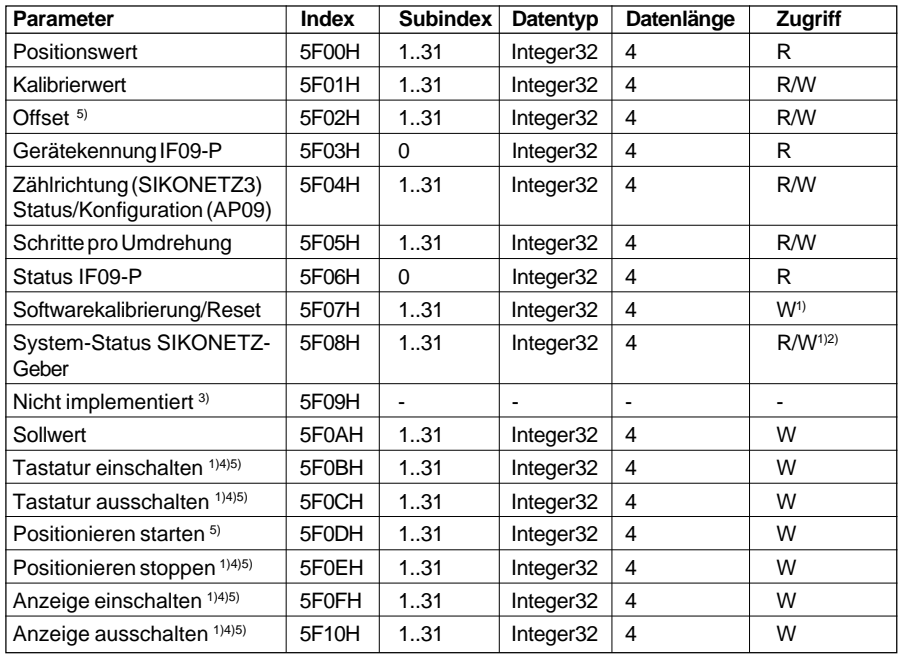

1) Der Inhalt der Nutzdatenbytes ist ohne Bedeutung.

2) Der Schreibzugriff löscht den System-Status des adressierten Geber.

3) Ein Schreib-/Lesezugriff mit diesem Index erzeugt eine Fehlermeldung

4) Diese Befehle sind Rundruf-fähig.

5) Diese Parameter sind bei AP09 nicht möglich und erzeugen eine Fehlermeldung

Zugriff = R: nur Lesezugriff möglich.

Zugriff = W: nur Schreibzugriff möglich.

Zugriff = R/W: Schreib- und Lesezugriff möglich.

Die Darstellung aller Werte erfolgt im Intel-Format.

# **7.7 Befehlsausgabe (Ablaufdiagramm)**

An Hand eines Flußdiagramm's soll der prinzipielle Ablauf einer Parametrierung dargestellt werden:

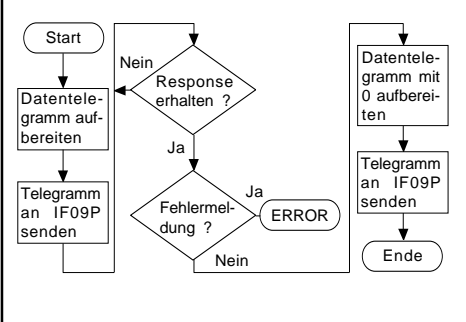

## **7.7.1 Parameter Positionswert ausgeben**

Dieser Parameter ist nur der Vollständigkeit wegen vorhanden. Die Positions- bzw. Displaywerte der angeschlossenen Geber werden grundsätzlich in der Data-Exchange-Phase dem Profibus-Master übermittelt.

Mit Ausführen dieses Befehls hat man die Möglichkeit, gezielt einen bestimmten Geber anzusprechen. Dieser Parameter ist nur lesbar, ein Schreibzugriff wird mit einer Fehlermeldung quittiert.

Beispielaufruf: Positionswert von Geber mit Adr. 5 lesen

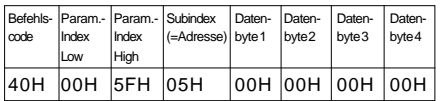

Antwort: Positionswert =  $3A6579H (=3.827.065_{\text{max}})$ 

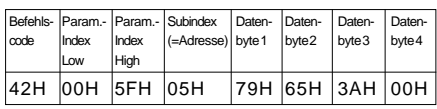

 $- - - - - -$ Positionswerte der angeschlossenen Geber  $\blacksquare$  $\begin{array}{c}\n\overline{\phantom{a}} & \overline{\phantom{a}} \\
\phantom{a}\phantom{a} & \phantom{a}\overline{a}\phantom{a} \\
\phantom{a}\phantom{a} & \phantom{a}\overline{a}\phantom{a} \\
\phantom{a}\phantom{a} & \phantom{a}\overline{a}\phantom{a} \\
\phantom{a}\overline{a}\phantom{a} & \phantom{a}\overline{a}\phantom{a} \\
\phantom{a}\overline{a}\phantom{a} & \phantom{a}\overline{a}\phantom{a} \\
\phantom{a}\overline{a}\phantom{a} & \phantom{a}\overline{a}\phantom{a} \\
\phantom$ Ē

### **7.7.2 Parameter Kalibrierwert schreiben/ lesen**

Mit Hilfe dieses Parameters hat der Anwender die Möglichkeit, den adressierten Geber auf einen definierten Wert zu setzen bzw. dessen Kalibrierwert zu lesen. Dieser Wert kann 0, aber auch jeder beliebige andere Wert (innerhalb des Darstellungsbereichs von 4 Byte) sein.

Beispielaufruf: Kalibrierwert von Geber mit Adr. 22 auf 10000H setzen

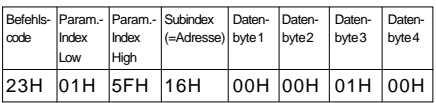

#### Antwort:

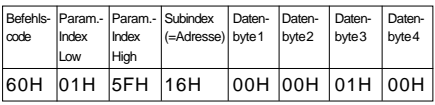

 $\mathbf{I}$ 

 $- - - - - -$ Positionswerte der ange-

schlossenen Geber

 $\bar{x}$ xxH  $\bar{x}$ H  $\bar{x}$ Ē

 $\mathbf{r}$ 

Im Anschluss an die Programmierung des Kalibrierwertes muss der Anwender den Befehl **Softwarekalibrierung** ausführen, damit der zuvor programmierte Kalibrierwert Geberintern übernommen wird.

## **7.7.3 Parameter Offset schreiben/lesen**

Dem Positions- bzw. Displaywert kann ein bestimmter Betrag aufaddiert werden (nur gültig bei SIKONETZ3-Gebern).

Beispielaufruf: Offsetwert von Geber mit Adr. 12 auf 360 $_{\text{per}}$  (= 0168 $_{\text{per}}$ ) setzen.

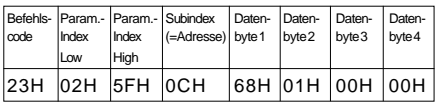

#### Antwort:

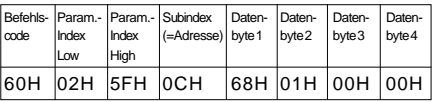

- - - - - - -Positionswerte der ange- $\overline{1}$ schlossenen Geber  $\mathbf{I}$  $\overline{X}$ xxH  $\overline{X}$ H  $\overline{X}$ H  $\overline{Y}$ Ē

#### **7.7.4 Parameter Gerätekennung IF09P lesen**

Dieser Parameter ist nur lesbar, ein Schreibzugriff führt zu einer Fehlermeldung. Im Datenbyte 1 steht der Code für das Gerät IF09P (07H), im Datenbyte 2 wird die Versionsnummer (21H für V2.01) zur Verfügung gestellt. Die Datenbytes 3 und 4 sind mit 0 belegt.

#### Beispielaufruf: Gerätekennung IF09P lesen

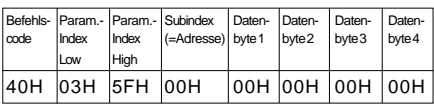

#### Antwort:

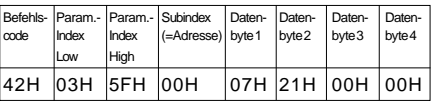

Positionswerte der ange- $\overline{1}$ 

schlossenen Geber

$$
-\frac{1}{2}x + \frac{1}{2}x + \frac{1}{2}x + \frac{1}{2}
$$

Ē

### **7.7.5 Parameter Status/Konfiguration (AP09), Zählrichtung (SIKONETZ3)**

## **7.7.5.1 Parameter Status lesen (nur AP09)**

Mit Hilfe dieser Funktion können von einem adressiertem AP09 folgende Information ausgelesen werden:

- Batteriestatus
- Tastenmodus
- Drehrichtung
- Nachkommastellen
- Versionsnummer

Datenbyte 4: immer 0

Datenbyte 3: Versionsnummer (z.B.: 2.01)

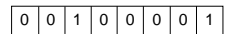

Datenbyte 2: Anzahl Nachkommastellen (0 ... 3)

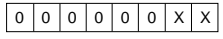

Datenbyte 1: Batteriestatus, Tastenmode, Drehrichtung

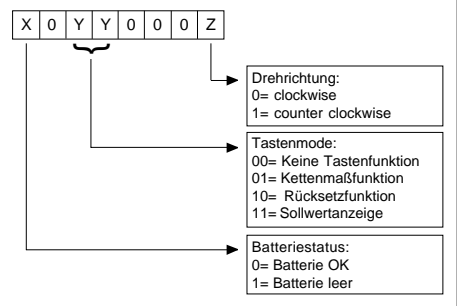

Beispielaufruf: Status von Geber mit Adr. 17 lesen

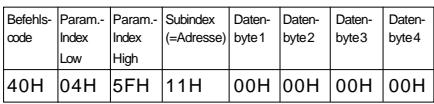

Antwort: Batterie entladen, Tastenmode = Rücksetzen, Zählrichtung = clockwise, Dezimalpunkt an 2. Stelle, Version 1.01

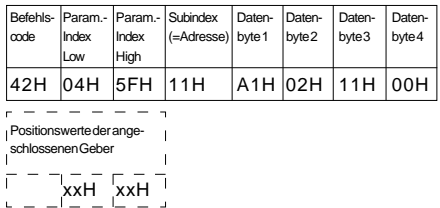

## **7.7.5.2 Parameter Konfiguration schreiben (nur AP09)**

Hiermit kann die Tastenfunktion und die Drehrichtung festgelegt werden, die Anzahl der Nachkommastellen, die Anzeige zurückgesetzt (auf 0 bzw. auf einen vorher programmierten Kalibrierwert), sowie auf Kettenmaßbetrieb umgeschaltet werden.

Datenbyte 4: immer 0

Datenbyte 3: immer 0

Datenbyte 2: Anzahl Nachkommastellen (0 ... 3)

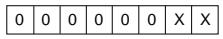

Datenbyte 1: Tastenmode, Drehrichtung, Rücksetzen, Kettenaß ausführen

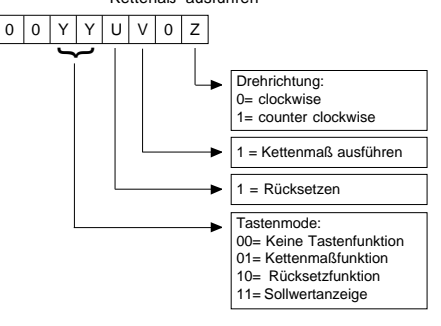

Beispielaufruf: Der Geber mit der Adresse 14 soll mit folgenden Werten konfiguriert werden:

- Drehrichtung clockwise
- Tastenmode "Rücksetzen"
- 3 Nachkommastellen

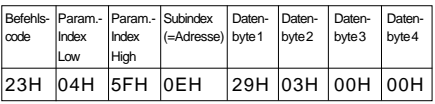

#### Antwort:

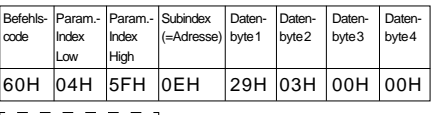

Positionswerte der angeschlossenen Geber  $x\bar{x}$ H  $\bar{x}$ xH  $\bar{x}$ Ē

## **7.7.5.3 Parameter Zählrichtung lesen/schreiben (nur SIKONETZ3)**

Hiermit wird festgelegt, ob, bei einem Drehgeber, eine steigende Codefolge bei Drehung in

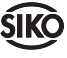

Uhrzeigersinn (clockwise, Datenbyte1 =  $00H$ ) oder entgegen dem Uhrzeigersinn (counter clockwise, Datenbyte1 =  $01H$ ) erfolgen soll.

Beispielaufruf: Zählrichtung von Geber mit Adr. 17 clockwise setzen

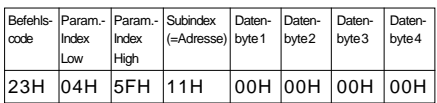

Antwort:

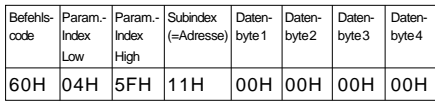

 $r - - - - - - -$ Positionswerte der ange-

schlossenen Geber

 $\blacksquare$  $\overline{X}$ xH  $\overline{X}$ xH  $\overline{Y}$ 

### **7.7.6 Parameter Schritte pro Umdrehung schreiben/lesen**

Über diesen Parameter wird der Messbereich eines Drehgebers skaliert. Der zulässige Wertebereich ist bei einem 13Bit-Drehgeber 1 .. 8192. Der Wert 0 wird bei SIKO-Gebern immer als Maximalwert interpretiert, bei einem 13Bit-Geber also 8192. Werte größer als die durch die Geberauflösung vorgegebene Anzahl verursachen Schrittfolgen > 1.

Beispielaufruf: Anzahl Schritte pro Umdr. von Geber mit Adr.9 lesen

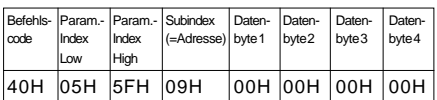

Antwort: Schrittzahl pro Umdrehung =  $3600_{p}$  (=  $0E10_{\text{Hey}}$ 

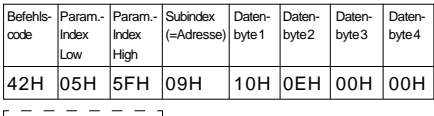

Positionswerte der angeschlossenen Geber  $\blacksquare$  $x = \frac{1}{2}$ Ē

### **7.7.7 Parameter Status IF09-P lesen**

Der Status des IF09P wird auf die Nutzdatenbytes 1 .. 4 abgebildet. Im Byte 1 steht der Wert 1 für OK und 0 für nicht bereit. Im Byte 2 wird die Anzahl der angeschlossenen Geber ausgegeben (Wertebereich 0..31), Byte 3 und 4 sind mit

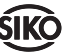

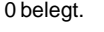

Beispielaufruf:

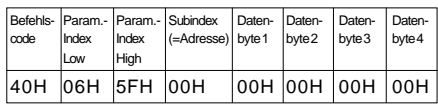

### Antwort: IF09P bereit, 31 SIKONETZ-Teilnehmer vorhanden

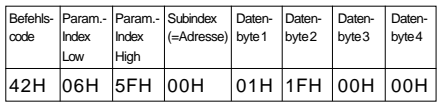

Positionswerte der ange- $\mathbf{I}$ schlossenen Geber  $\overline{1}$  $\frac{-1}{x}$  xxH  $\frac{-1}{x}$  xxH  $\frac{-1}{x}$ Ē

### **7.7.8 Parameter Softwarekalibrierung/Reset**

Hiermit wird der adressierte Geber auf den Kalibrierwert gesetzt. Die Daten in den Nutzdatenbytes 1 .. 4 sind nicht relevant und können auf beliebige Werte gesetzt sein.

Beispielaufruf: SIKONETZ-Teilnehmer mit Adr.13 auf Kal.wert setzen

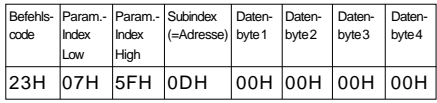

#### Antwort:

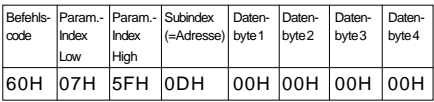

$$
\begin{bmatrix}\n-\frac{-}{2} & - & - & - \\
\text{positions were determined by the following equations:\n
$$
\begin{bmatrix}\n-\frac{-}{2} & - & - \\
-\frac{-}{2} & - & - \\
-\frac{-}{2} & - & -\n\end{bmatrix}\n\begin{bmatrix}\n-\frac{1}{2} & - & - \\
-\frac{1}{2} & - & -\n\end{bmatrix}
$$
$$

### **7.7.9 Parameter System-Status ausgeben/ löschen (nur SIKONETZ3)**

Über diesen Parameter kann der Status des adressierten SIKONETZ-Teilnehmer abgefragt bzw. gelöscht werden. Die Datenbytes sind wie folgt zu interpretieren:

### **Datenbyte 1:**

- Bit 0: Aktor 1 ein (Nur bei AP03/1)
- Bit 1: Aktor 2 ein (Nur bei AP03/1)
- Bit 2: Aktor 3 ein (Nur bei AP03/1)

- Bit 3: Positionswert eingefroren
- Bit 4: Tastatur eingeschaltet
- Bit 5: Programmierzustand ein
- Bit 6: Grenzwertvergleich aktiv
- Bit 7: Blockierüberwachung aktiv

### **Datenbyte 2:**

- Bit 0: Fehler F01 aufgetreten (Anzeigeüberlauf)
- Bit 1: Fehler F02 aufgetreten (Datenübertragungsfehler, CRC-Fehler)
- Bit 2: Fehler F03 aufgetreten (unzulässiger oder unbekannter Befehl)
- Bit 3: Fehler F05 aufgetreten (unzulässige Werteingabe)

Bit 4:

- Bit 5:
- Bit 6:
- Bit 7: Achse war blockiert

## **Datenbyte 3:**

- Bit 0: Sollwert erreicht (statisch)
- Bit 1: Umschaltpunkt erreicht (statisch)
- Bit 2: immer 0
- Bit 3: immer 0
- Bit 4: unterer Grenzwert erreicht (statisch)
- Bit 5: oberer Grenzwert erreicht (statisch)
- Bit 6: immer 0
- Bit 7: Positionierung läuft

Ein gesetztes Bit (= 1) bedeutet aktiv. Die Bit's 0..7 des Datenbyte 1 sind mit einer Schreibanforderung des Befehls System-Status nicht löschbar und immer auf dem aktuellen Stand. Die Bit's 0..7 (Byte2) und 0..7 (Byte3) werden automatisch gesetzt, müssen aber mit einer Schreibanforderung des Befehls System-Status gelöscht werden.

Einige Bit's sind nur bei bestimmten SIKO-NETZ-Geräten vorhanden. Eine detaillierte Beschreibung ist dem SIKONETZ-Kompendium zu entnehmen!

Beispielaufruf: System-Status von Geber mit Adr.7 lesen

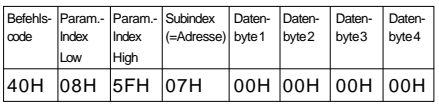

## Antwort:

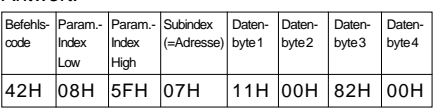

 $\epsilon$ Positionswerte der ange- $\mathbf{I}$ 

schlossenen Geber  $\overline{1}$ 

 $\overline{x}$ xxH  $\overline{x}$ x $\overline{H}$   $\overline{H}$ Ē

Bedeutung der Datenbytes:

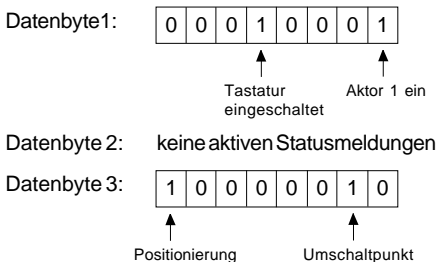

erreicht

# **7.7.10 Sollwert schreiben/lesen**

läuft

Dieser Befehl wird im Zusammenhang mit Positionieraufgaben verwendet. Hierzu wird der gewünschte Positionswert (= Sollwert) programmiert und mit dem weiter unten beschriebenen Befehl Positionieren starten die Positionierung in Gang gesetzt. Voraussetzung hierzu ist natürlich ein entsprechender Systemaufbau z.B. mit SIKONETZ-Drehgeber vom Typ AP03/1.

Beispielaufruf: Sollwert von Geber mit Adr. 6 lesen

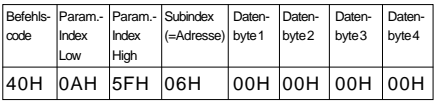

# Antwort: Sollwert =  $25000_{\text{per}}$  (= 61A8<sub>Hex</sub>)

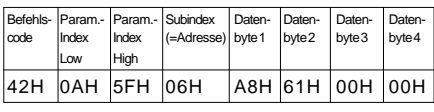

 $- - - - -$ Positionswerte der angeschlossenen Geber  $\mathbf{I}$  $x \times H$   $\begin{bmatrix} x \times H \\ -L \end{bmatrix}$ Ē ī

# **7.7.11 Tastatur einschalten (nur SIKONETZ3)**

Hiermit kann bei Geräten, die über ein Tastenfeld verfügen, diese wieder eingeschaltet werden, ein entsprechendes vorhergehendes ausschalten vorausgesetzt. Die Nutzdatenbytes 1 .. 4 können beliebige Werte enthalten (im Bei-

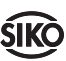

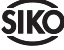

spiel gekennzeichnet durch **xxH**). Dieser Befehl ist Rundruf-fähig. Durch setzen von Bit 6 im Byte Subindex können sämtliche SIKONETZ-Teilnehmer adressiert werden. Ist das Bit 6 nicht gesetzt, wird nur der Teilnehmer mit der im Byte Subindex angegeben Adresse angesprochen. Es reicht also nicht, in diesem Byte nur das Bit 6 zu setzen, es muss grundsätzlich in den Bits 0 .. 5 ein der Adresse entsprechender Wert eingetragen werden!

Beispielaufruf: Die Tastaturen aller SIKONETZ-Teilnehmer sollen eingeschaltet werden. (Feld Subindex muss einen Wert zwischen 01H und 1FH enthalten)

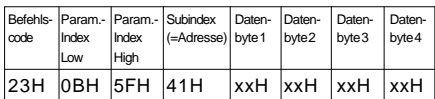

Antwort:

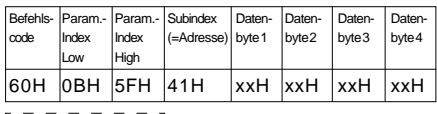

 $\mathbf{I}$ 

Positionswerte der ange-

schlossenen Geber

 $\left[\begin{array}{cc} - & - \\ x \end{array}\right]$  xxH  $\left[\begin{array}{cc} x \end{array}\right]$ 

### **7.7.12 Tastatur ausschalten (nur SIKO-NETZ3)**

Befehl, um an einem oder allen SIKONETZ-Teilnehmer, soweit vorhanden, die Tastatur auszuschalten. (Rundruffähig, siehe 7.7.11)

Beispielaufruf: Tastatur ausschalten, Gerät mit Adresse 02H

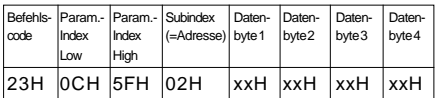

### Antwort:

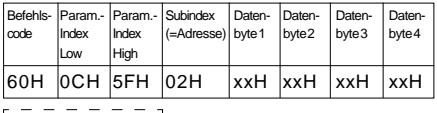

 $\mathbf{I}$ 

Positionswerte der ange-

schlossenen Geber

 $\begin{array}{c}\n\overline{\phantom{a}} & \phantom{\overline{a}} & \phantom{\overline{a}} \\
\phantom{\overline{a}} & \phantom{\overline{a}} & \phantom{\overline{a}} \\
\phantom{\overline{a}} & \phantom{\overline{a}} & \phantom{\overline{a}} \\
\phantom{\overline{a}} & \phantom{\overline{a}} & \phantom{\overline{a}} \\
\phantom{\overline{a}} & \phantom{\overline{a}} & \phantom{\overline{a}} \\
\phantom{\overline{a}} & \phantom{\overline{a}} & \phantom{\overline{a}} \\
\phantom{\overline{a}} & \phantom{\overline{a}} & \phantom{\overline{a}} \\
\phant$ Ē

### **7.7.13 Positionieren starten (nur SIKO-NETZ3)**

Der Befehl wird in Verbindung mit Positionierfä-

higen SIKONETZ-Teilnehmern verwendet, um eine gewünschte, mit dem oben beschriebenen Befehl Sollwert schreiben vorgegebene, Position anzufahren. Der Inhalt der Nutzdatenbytes 1 .. 4 ist ohne Bedeutung.

Beispielaufruf: Positionierung starten, Gerät mit Adr.  $23_{\text{per}}$ (=17H)

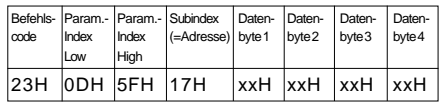

#### Antwort:

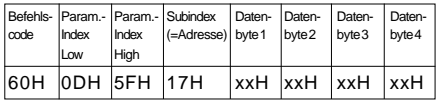

Positionswerte der ange- $\overline{1}$ schlossenen Geber  $\begin{array}{c}\n\overline{\phantom{a}} & \phantom{\overline{a}} & \phantom{\overline{a}} \\
\phantom{\overline{a}} & \phantom{\overline{a}} & \phantom{\overline{a}} \\
\phantom{\overline{a}} & \phantom{\overline{a}} & \phantom{\overline{a}} \\
\phantom{\overline{a}} & \phantom{\overline{a}} & \phantom{\overline{a}} \\
\phantom{\overline{a}} & \phantom{\overline{a}} & \phantom{\overline{a}} \\
\phantom{\overline{a}} & \phantom{\overline{a}} & \phantom{\overline{a}} \\
\phantom{\overline{a}} & \phantom{\overline{a}} & \phantom{\overline{a}} \\
\phant$ 

### **7.7.14 Positionieren stoppen (nur SIKO-NETZ3)**

Mit diesem Befehl wird ein zuvor in Gang gesetzter Positioniervorgang gestoppt. Der Inhalt der Nutzdatenbytes 1 .. 4 ist ohne Bedeutung (Rundruffähig, siehe 7.7.11).

Beispielaufruf: Positionierung stoppen, es werden alle SIKONETZ-Geräte angesprochen, unabhängig von der im Feld Subindex angegebenen Adresse.

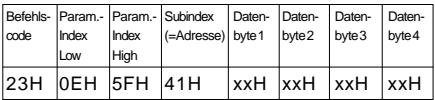

#### Antwort:

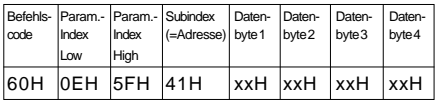

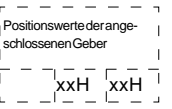

### **7.7.15 Anzeige (Display) einschalten (nur SIKONETZ3)**

Hiermit wird bei Geräten mit Display die Anzeige eingeschaltet. Der Inhalt der Nutzdatenbytes 1 .. 4 ist ohne Bedeutung. (Rundruffähig, siehe 7.7.11)

Beispielaufruf: Anzeige einschalten, es werden alle SIKONETZ-Geräte angesprochen, unabhängig von der im Feld Subindex angegebenen Adresse.

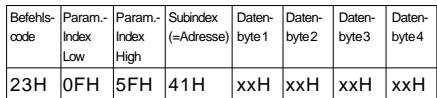

Antwort:

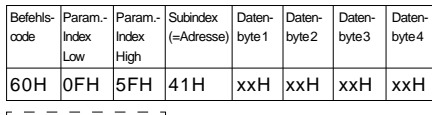

 $\mathbf{I}$ 

Positionswerte der ange-

schlossenen Geber

 $xH$   $xH$  $\bar{1}$ L.

### **7.7.16 Anzeige (Display) ausschalten (nur SIKONETZ3)**

Hiermit wird bei Geräten mit Display die Anzeige ausgeschaltet. Der Inhalt der Nutzdatenbytes 1 .. 4 ist ohne Bedeutung. (Rundruffähig, siehe 7.7.11).

Beispielaufruf: Anzeige ausschalten, es werden alle SIKONETZ-Geräte angesprochen, unabhängig von der im Feld Subindex angegebenen Adresse.

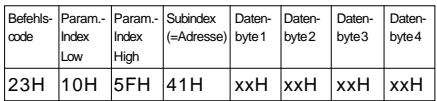

Antwort:

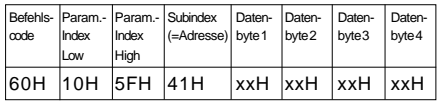

Positionswerte der ange- $\mathbf{I}$ 

$$
\frac{1}{\sqrt{1}} = \frac{1}{\sqrt{1 - \frac{1}{\sqrt{1 - \frac{1}{\sqrt{1 - \frac{1}{\sqrt{1 - \frac{1}{\sqrt{1 - \frac{1}{\sqrt{1 - \frac{1}{\sqrt{1 - \frac{1}{\sqrt{1 + \frac{1}{\sqrt{1 + \frac{1 \cdot \frac{1}{\sqrt{1 + \frac{1 \cdot \frac{1}{\sqrt{1 + \frac{1 \cdot \frac{1}{\sqrt{1 + \frac{1 \cdot \frac{1}{\sqrt{1 + \frac{1 \cdot \frac{1}{\sqrt{1 + \frac{1 \cdot \frac{1}{\sqrt{1 + \frac{1 \cdot \frac{1}{\sqrt{1 + \frac{1 \cdot \frac{1}{\sqrt{1 + \frac{1 \cdot \frac{1}{\sqrt{1 + \frac{1 \cdot \frac{1}{\sqrt{1
$$

$$
L = L L^2 L^2 L^2 L^2 L^2 L^2
$$

# **7.8 Fehlercodes**

In einem Fehlerfall (ungültiger Befehlsindex, ungültige Adresse, ungültiger Zugriff z.B. Write Request auf Read-Variable oder Kommunikationsfehler zwischen IF09P und den Gebern) wird anstatt eines Write bzw. Read Response ein Error Response und in den Nutzdatenbytes eine entsprechende Fehlernummer zurückgegeben.

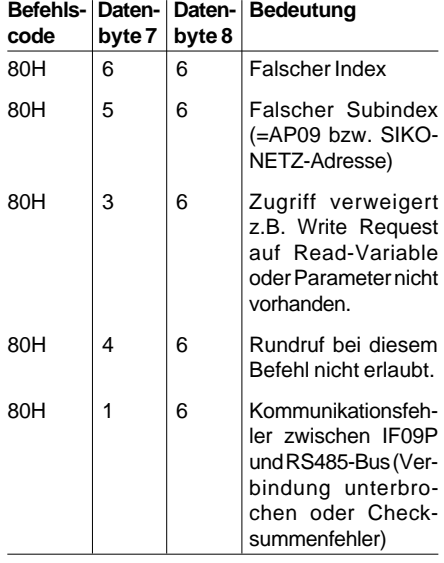

Beispiel: Parameter Anzeige pro Umdrehung auf Gerät mit Adresse größer 31<sub>Dez</sub> schreiben z.B.  $72_{\text{Dey}}$  (=48H)

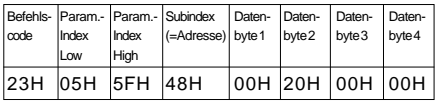

Antwort: Error Response, falscher Subindex( = falsche Adresse)

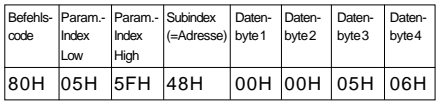

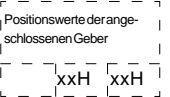

Die Fehlermeldung mit dem Code 80H im Feld Befehlscode bleibt solange bestehen, bis der Befehl mit den korrekten Parametern ausgeführt wurde.

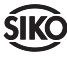

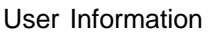

**IF09P**

Profibus Interface

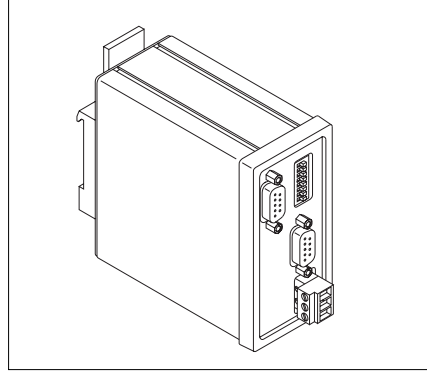

# **ENGLISH**

# **1. Warranty information**

In order to carry out installation correctly, we strongly recommend this document is read very carefully. This will ensure your own safety and the operating reliability of the device.

• Your device has been quality controlled, tested and is ready for use. Please respect all warnings and information which are marked either directly on the device or specified in this document.

• Warranty can only be claimed for components supplied by SIKO GmbH. If the system is used together with other products, there is no warranty for the complete system.

• The guarantee period is 6 months starting with the date of invoice.

• Repairs should be carried out only at our works. If any information is missing or unclear, please contact the SIKO sales staff.

# **2. Identification**

Please check particular type of unit and type number from the identification plate. Type number and the corresponding execution are indicated in the delivery documentation.

e.g. IF09P-0023 version number type of unit

**3. System design**

The Profibus-Gateway IF09P was mainly designed to link SIKO type AP09 position sensors to the PROFIBUS-DP. Optionally, there is the possibility to connect devices with SIKONETZ3 interface to the PROFIBUS-DP. AP09 and SI-KONETZ3 **cannot** share, however one common connection. The selection of the two interface protocols is via a DIP switch on the IF09P.

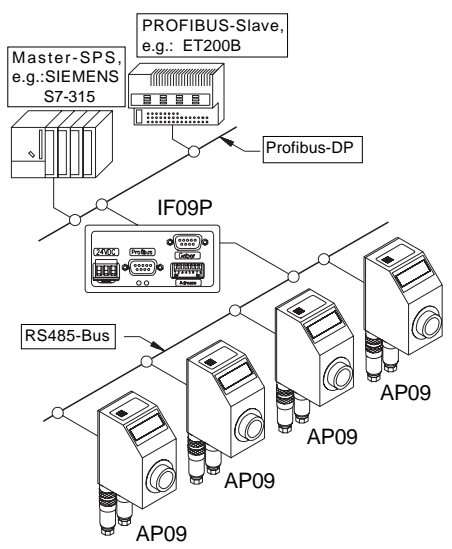

Fig. 1 : System design (IF09P with AP09)

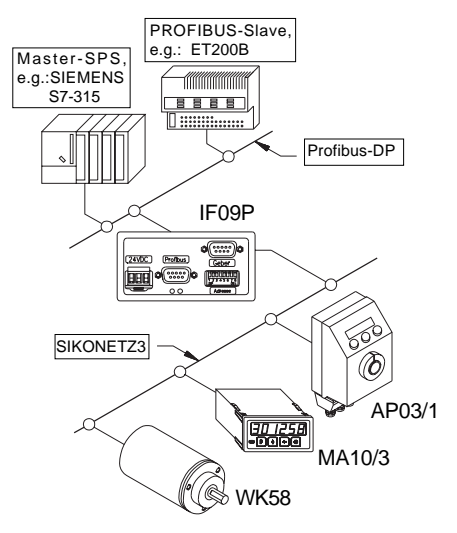

Fig. 2 : System design (IF09P with SIKONETZdevices)

# **4. Installation**

For mounting, the degree of protection specified must be observed. If necessary, protect the unit against environmental influences such as sprayed water, dust, knocks, extreme temperatures.

IF09P has been designed for mounting on standrad rails 35x7.5 accord. to DIN 50022. For mounting snap the retainer onto the rail and ensure that the lock is at the device's underside. For dismounting, the lock is pushed downward.

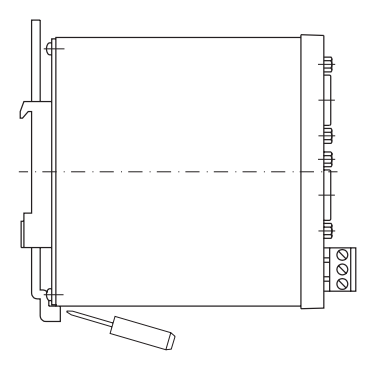

Fig.3: Installation

# **5. Electrical connection**

• If the unit is used in combination with drive systems, additional safety protection must be used (eg. limit switches or other interlocking systems).

- Wiring must only be carried out with power off.
- Provide standed wires with ferrules.

• Check all lines and connections before switching on the equipment.

# **Interference and distortion**

All connections are protected against the effects of interference. **The location should be selected to ensure that no capacitive or inductive interferences can affect the encoder or the connection lines!** Suitable wiring layout and choice of cable can minimise the effects of interference (eg. interference caused by SMPS, motors, cyclic controls and contactors).

### **Necessary steps:**

• Only screened cable should be used. Screen should be connected to earth at both ends. Wire cross section is to be at least 0,14 mm2, max.  $0,5$  mm $^2$ .

• Wiring to screen and to ground (0V) must be via a good earth point having a large surface area for minimum impedance.

• The unit should be positioned well away from cables with interference; if necessary **a protective screen or metal housing must be provided.** The running of wiring parallel to the mains supply should be avoided.

• Contactor coils must be linked with spark suppression.

• PE-connection with 2.5 - 4 mm<sup>2</sup> via PE-connector (quick-connect receptacle 6,3x0,8).

• With data transmission max. allowable cable lengh is 200m.

### **Technical data**

- power supply 24VDC ±20%
- power consumption approx. 1.8W
- DC/DC converter for DC-isolated DP interface
- micro-controller 80C528
- Siemens SPC3 controller
- baud rate up to 12 Mbit/s.
- 7 Bit address to be set via a DIP switch. (Profibus user address)

# **Connection of power supply:**

via the 3-pin terminal strip on front of the device.

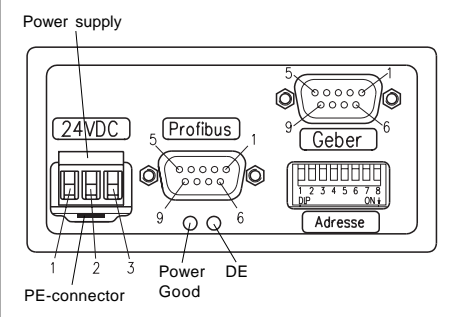

**ATTENTION:** To be EMC-compatible it is necessary to establish a low-impedance connection to the potential matching system via a 6.3 mm flat connector!

LED **Power Good**: indicates that the internal supply voltage is within the tolerable range.

LED **DE**: shows the status "Data Exchange" on the profibus.

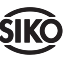

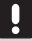

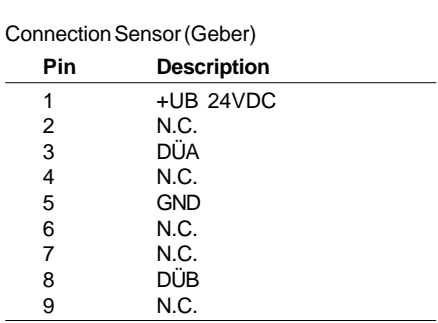

Connection Profibus

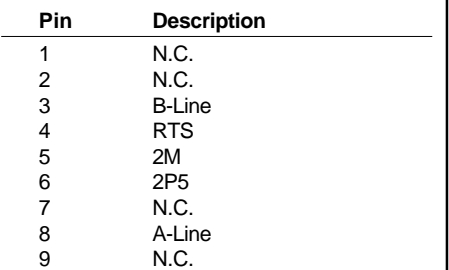

**Power supply** 

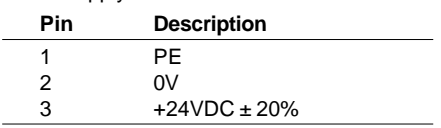

# **6. Features**

# **6.1 Profibus interface**

The connection of the IF09P to the Profibus is via a 9 pin DSUB connector according to EN 50170. If a bus must be terminated this must be done in the connector, i. e. appropriate connectors with terminators that can be switched in should be used. The following bit rates are supported: 9.6kBit/s, 19.2kBit/s, 93.75kBit/s, 187.5kBit/s, 500kBit/s, 1.5MBit/ s, 3MBit/s, 6MBit/s und 12Mbit/s. Further profibus-specific parameters are included in the corresponding device database file **SIKO00EC.GSD** which is available on request or may be downloaded from the internet location http://www.siko.de/download

### **6.2 Interface to AP09 or SIKONETZ3 (connection Sensor "Geber")**

The hardware interface to the sensors (AP09 or SIKONETZ3 devices, resp.) is mounted on a 9 pin DSUB connector and is based on the RS485 standard. The baud rate of the AP09 protocol is

**115.2kbit/s**, and **19.2kbit/s** with the SIKONETZ3 protocol. The connected sensors can be powered via two additional pins.

The connection current must not exceed **1A** !

# **6.3 Function**

During the data exchange phase, the IF09P polls the positional values from the connected sensors. These are made available to the master station (e. g. Siemens S7) via Profibus protocol chip SPC3.

Furthermore, there is the possibility to parametrize the connected sensors via specific commands in the Master-SPS, to conduct status queries or have executed system commands. Further below you will find a description of the data telegrams and of the command table.

Fault conditions such as wrong parameters, wrong station addresses or communication errors are identified by the IF09Pand communicated to the master SPS through error codes in the data telegram.

# **6.3.1 Start phase**

If all devices, IF09P and the sensors (AP09 or SIKONETZ3 stations, respectively) are turned on at the same time, the following switch-on sequence will run.

- The SIKONETZ stations are initialized.
- The IF09P is initialized as well and waits approx. 2,5 s until the sensors are initialized.
- Now, the IF09P identifies the number of connected sensors.

**IMPORTANT NOTE:** The sensors must be set in ascending address sequence, starting with address 1! There must be no address "gaps"! The respective user manuals will inform you on how to set the addresses of the sensors.

# **6.3.2 Operation phase**

• After identifying the number of connected sensors, the PROFIBUS interface is intial-ized. Afterwards, the position values of the sensors are requested from the sensors in a program loop and made available to the Profibus interface.

# **6.3.3 Parameterization phase**

• When the master SPS sends an parameterization request to the IF09P, the query of the position value is suppressed until the parameterization request has been processed. The processing of the request is communicated to the master SPS via confirmation code.

# **6.4 Cycle times**

The temporal sequence of the position-value query and the operation of the Profibus interface is shown in the diagram below (AP09 protocol !):

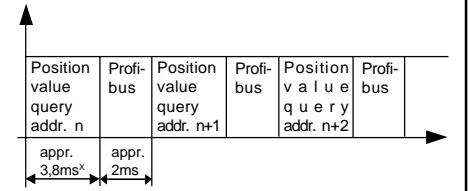

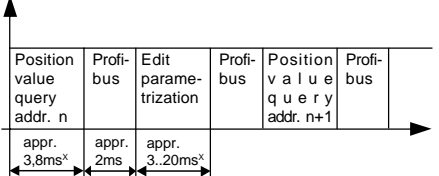

The sign<sup> $x$ </sup> behind an indicated time means a longer duration with SIKONETZ3 operation due to its lower baud rate !

# **7. Operation**

### **7.1 Setting the address (Profibus-slave address)**

By means of the DIP switches SW1/1..SW1/7 the Profibus-slave address of the IF09P is set. The slave addresses 0..125 are permissible.

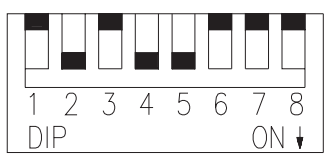

Fig. 4 : Address switch

Valency

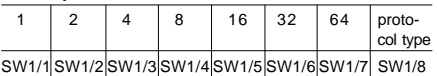

# **Example for setting an address:**

Desired address =  $26_{\text{des}}$  (=  $1A_{\text{h}}$ )

 $SW1/5 = ON$  (valency 16)

 $+$  SW1/4 = ON (valency 8)

 $SW1/2 = ON$  (valency 2)

 $address 16+8+2 = 26_{\text{dec}}$ 

All other switches (SW1/1, SW1/3, SW1/6 and SW1/7) remain in the position OFF in this case.

# **7.2 Toggling of the sensor interface protocols**

Sensors with AP09 as well as SIKONETZ3 protocol may be optionally connected to an RS485 interface. The desired protocol is set by means of switch SW1/8 :

**SW1/8 = OFF:** AP09 protocol

**SW1/8 = ON:** SIKONETZ3 protocol

Changing the DIP switch during operation is not recognized. The switch status is identified exclusively during turning on!

# **7.3 Termination of the PROFIBUS-DP connection**

The line must be terminated at the first and last bus station by means of three resistors which are to be connected as follows:

390 Ohm between PIN6 (2P5) and PIN3 (B line)

390 Ohm between PIN8 (A line) and PIN5 (2M)

220 Ohm between PIN3 (B line) and PIN8 (A line).

If connectors with a built-in line termination are used, this must be turned on at the first and last bus station.

# **7.4 Configuration**

A device database file named **SIKO00EC.GSD** was generated for the ROFIBUS-DP gateway. This file can be integrated into the device library with the configuration tool used, e. g. COM PROFIBUS (V3.3 or better) for the PROFIBUS-DP PC card CP5412A2 of the Siemens company or the appropriate configuration tool for SPS (e.g. S7) (the corresponding procedures should be taken from the respective user information).

The following example configuration serves to illustrate the procedure of integrating the IF09P into a profibus unit. The COM-PROFIBUS software is used as configuration tool. The following conditions are assumed:

1) The device database file (SIKO00EC.GSD) is in the correct directory and

2) at least 1 master assembly was selected.

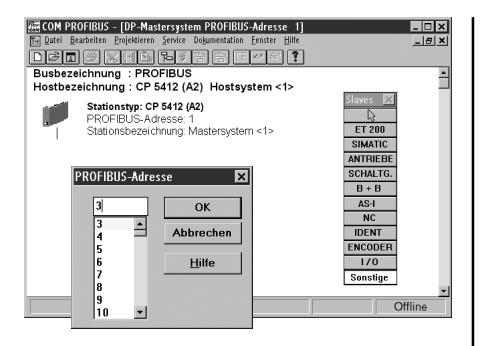

**1st step:** Selection of the profibus station to be included (here: gateway IF09P). It is found under the heading "Others".

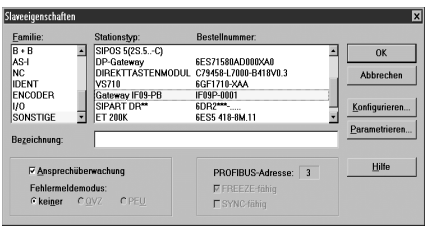

After selecting this item the desired station address is queried. The selected address must be the same as the address set in the IF09P !

2nd step: Select gateway IF09P from the offered list. By clicking on "Configure…", the gateway is adjusted to the planned assembly.

**3rd step:** Configuration of the gateway. The IF09P is a modular slave, where the module "Parameter In/Out" must alsways be entered as the 1st module during configuartion. By clicking on the menu item "Order No. ..." another windows is opened which shows the modules that can be entered.

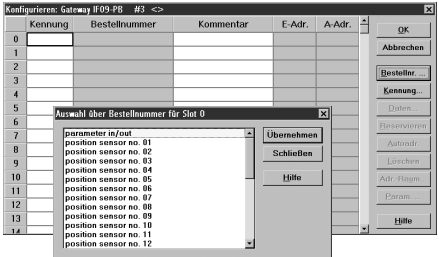

The connected sensors and the gateway itself are parameterized via the module "Parameter In/ Out" .

The selected module is taken over into the identification list by clicking on the "Accept" button. Afterwards, the modules "position sensor no. xx" are taken over into the remaining positions.

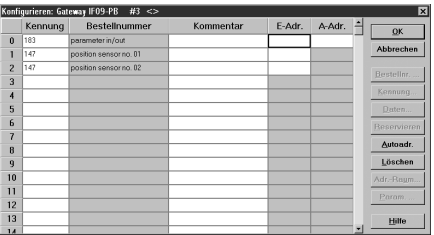

In the fields "E-Adr." and "A-Adr." an address in the range of 000...240 must be entered now where the data are to be filed. In the simple case, this address allocation can be executed automatically using the menu item "Autoadr.".

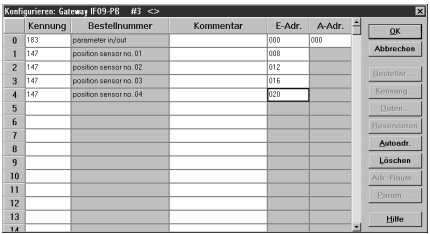

It is imperative that the sensor addresses are always entered in ascending sequence. This sequence is also used by the gateway for enquiring the sensors and for recording the position values in the data telegram.The configuration menu is completed by clicking on "OK". Now, the IF09P is registered and configured as profibus station.

All further settings are conducted automatically via the device database file, e.g. whether the profibus station supports the global commands "Freeze" or "Sync" .

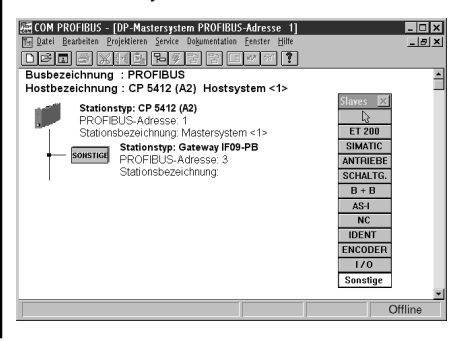

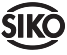

### **7.5 Telegram setup in the DATA-EXCHANGE state**

With the PROFIBUS-DP, parameterization of a slave during the DATA-EXCHANGE phase is severely restricted. Furthermore, parameters are never readable with the PROFIBUS-DP.

Normally, a slave is only once parameterized during start-up. During configuration, these parameters must be defined by means of an appropriate software tool (see section **7.3**).

During operation, only input and output data are exchanged between master and slave . In order to enable the exchange of parameters, the first 8 data bytes ("parameter in/out") are used for parameter transfer in the send/receive telegram.

## **Data telegram from master to IF09P:**

 $L$ ength = 8 bytes, contains parameterization data and control commands.

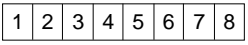

## **Data telegram from IF09P to master:**

Length = 8 bytes status/parameterization data + number\_sensors\* 4 bytes (= max. 31\*4+8 bytes  $= 132$  bytes)

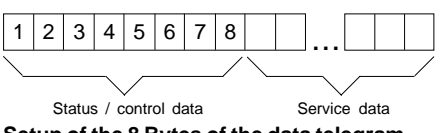

**Setup of the 8 Bytes of the data telegram**

(applies do data direction master -> IF09P as well as IF09P -> master)

Byte no.

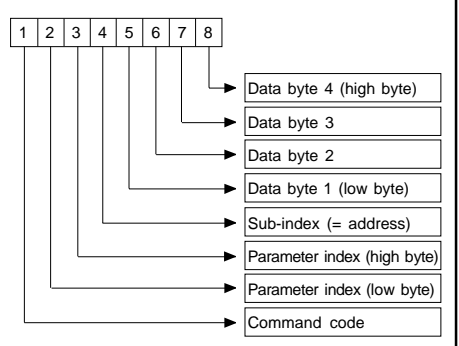

Byte 1 : Command code

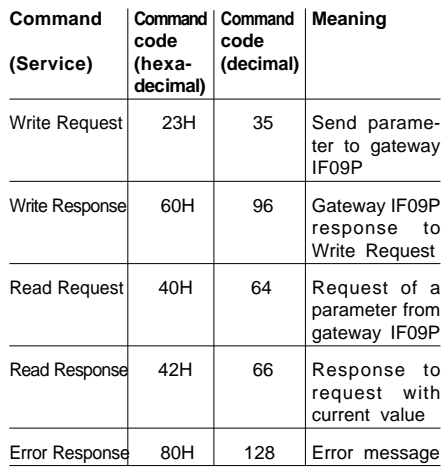

The command code is set to 00H during regular data exchange operation.

## **Bytes 2, 3**: Parameter index

The parameter index is entered in the Intel data format in the user data byte 2 (low byte) and in the user data byte 3 (high byte). (Description: see *item 7.6 command list*)

## **Byte 4**: Sub-index

The parameter Sub-index represents the address of the AP09 or SIKONETZ station which is to be addressed via the IF09P. The value range is  $0..31.$  ( $0 =$  gateway IF09P,  $1..31 =$  connected sensors).

### **The following statement is restricted to the use of the SIKONETZ3 protocol:**

By means of the bit at the position Bit 6 (broadcast) control is possible whether or not the command shall apply to all stations. If the bit is set (=1), the address (of the SIKONETZ3 station) is ignored, otherwise the command applies only to the device with the indicated address. If the value 0 is entered as address, then the broadcast bit is ignored. Please refer to the command list, section 7.6, to see which commands are able to broadcast.

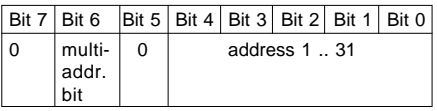

**Bytes 5..8**: Data byte1..data byte 4 In the data domain, the value of the parameter is entered in the left-aligned Intel format. (byte  $5 =$ low byte  $\ldots$  byte  $8 =$  high byte)

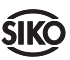

## **7.6 Command list (index table)**

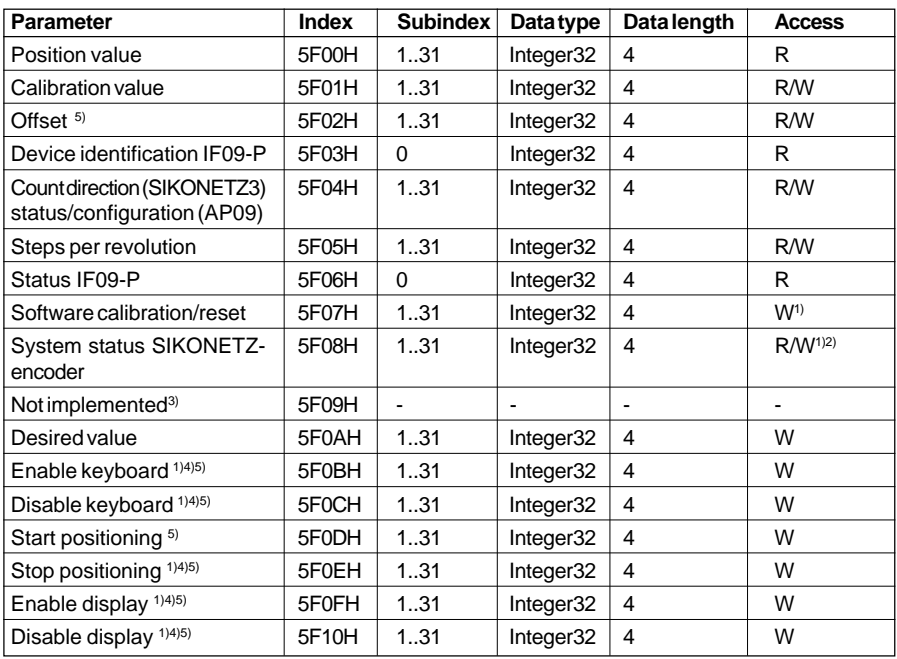

<sup>1)</sup> The contents of the user data bytes are irrelevant.

2) Write access deletes the system status of the addressed sensor.

3) Read/write access with this index generates an error message

4) These commands are *broadcast*able.

5) These parameters are not enabled with AP09, thus they generate an error message

 $Access = R$ : only read access possible.

Access = W: only write access possible. Access = R/W: read and write access possible.

All values are displayed in the Intel format.

# **7.7 Command (flowchart)**

The basic procedure of parameterization is illustrated in the following flowchart:

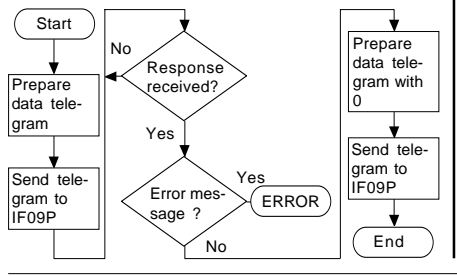

### **7.7.1 Output position value parameter**

This parameter exists only for the sake of completeness. The positions or display values of the attached sensors are always transmitted to the profibus master in the Data-Exchange phase.

By executing this command it is possible to access a specific sensor. This parameter is only readable, a write-access attempt induces an error message.

Example command: Read position value of encoder, address 5.

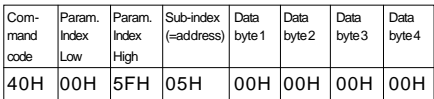

Response: position value = 3A6579H  $(-3.827.065)$ 

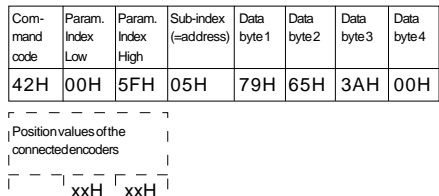

 $\mathbf{I}$ 

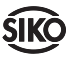

## **7.7.2 Read / write calibration value parameter**

The user has the possibility to set the addressed sensor to a defined value or to reads its calibration value by means of this parameter. This value may be 0 or any other value (within the presentation range of 4 byte).

Example call: Set calibration value of sensor, address 22, to10000H

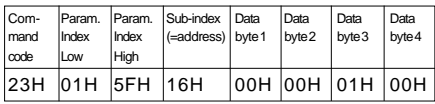

Response:

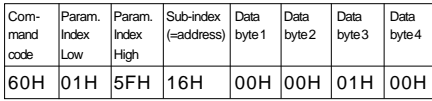

 $\frac{1}{2}$ Position values of the  $\mathbf{I}$ connected encoders  $\mathbf{I}$  $\overline{r}$  =  $\overline{r}$  xxH  $\overline{r}$  xxH  $\overline{r}$ 

Programming the calibration value is followed by executing the command **software calibration** so that the pre-programmed calibration value is accepted in the sensor.

# **7.7.3 Read / write offset parameter**

A specific amount may be added to the position or display value, respectively (applies only to SIKONETZ3 sensors).

Example call: Set offset value of sensor, addr. 12, to  $360_{\text{dec}}$  (= 0168<sub>HEX</sub>).

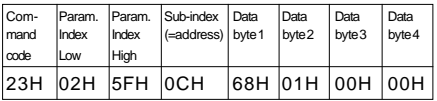

### Response:

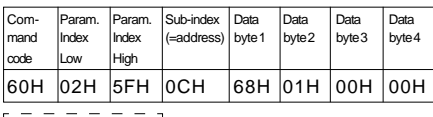

Position values of the

connected encoders

 $\bar{1}$ 

 $\overline{X}$ xxH  $\overline{X}$ xxH  $\overline{Y}$ L.

### **7.7.4 Read IF09P device identification parameter**

This parameter is read-only, a write access attempt causes an error message. The code for the device IF09P is in the data byte 1(07H), in

data byte 2 the version number (21H for V2.01) is supplied. Data bytes 3 and 4 are assigned 0.

Example call: Read IF09P device identification

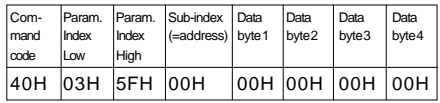

#### Response:

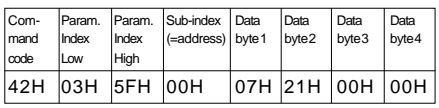

Position values of the  $\mathbf{I}$ connected encoders  $\mathbf{I}$  $\begin{array}{c}\n\overline{\phantom{a}} \\
\phantom{a} \\
\phantom{a} \\
\phantom{a} \\
\phantom{a} \\
\phantom{a} \\
\phantom{a} \\
\phantom{a} \\
\phantom{a} \\
\phantom{a} \\
\phantom{a} \\
\phantom{a} \\
\phantom{a} \\
\phantom{a} \\
\phantom{a} \\
\phantom{a} \\
\phantom{a} \\
\phantom{a} \\
\phantom{a} \\
\phantom{a} \\
\phantom{a} \\
\phantom{a} \\
\phantom{a} \\
\phantom{a} \\
\phantom{a} \\
\phantom{a} \\
\phantom{a} \\
\phantom{a} \\
\phantom{a} \\
\phantom{a}$ Ē

### **7.7.5 Parameters status/configuration (AP09), counting direction (SIKONETZ3)**

# **7.7.5.1 Read status parameter (onlyAP09)**

By means of this function the following information can be read from an addressed AP09:

- Battery status
- Key mode
- Direction of rotation
- Number of digits after decimal point
- Version number

Data byte 4: always 0

Data byte 3: version number (e.g. 2.01)

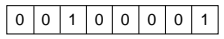

Data byte 2: Number of digits after decimal point (0 ... 3)

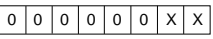

Data byte 1: battery status, key mode, direction of rotation

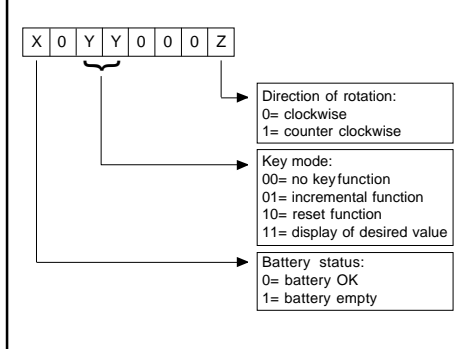

 $\mathbf{I}$  $\mathbf{I}$  Example call: Read status of sensor, addr. 17

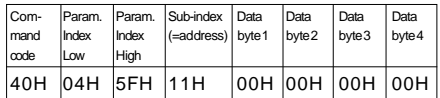

Response: Battery empty, key mode = reset, counting direction = clockwise, decimal point 2nd digit, version 1.01

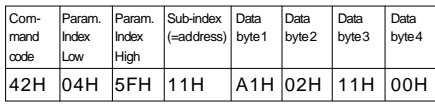

Position values of the  $\mathbf{I}$ connected encoders  $\mathbf{I}$ 

 $x \times H \left[\begin{array}{c} x \times H \\ x \times H \end{array}\right]$ í

### **7.7.5.2 Write configuration parameter (only AP09)**

Here, the key function and the direction of rotation can be defined, the number of digits after the decimal point can be reset (to 0 or to a previously programmed calibration value), and changing to incremental operation is pos-sible.

Data byte 4: always 0

Data byte 3: always 0

Data byte 2: number of digits after decimal point (0 ... 3)

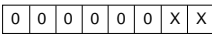

Data byte 1: key mode, direction of rotation, reset, execute incremental measurement

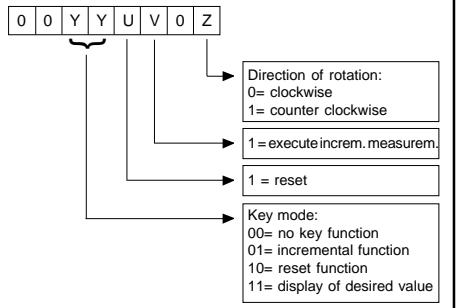

Example call: The sensor, address 14, is to be configured with the following values:

- Direction of rotation clockwise
- Key mode "reset"
- 3 digits after the decimal point

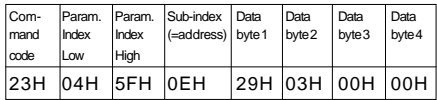

#### Response:

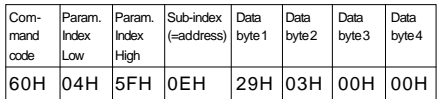

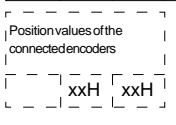

### **7.7.5.3 Read/write counting direction parameter (only SIKONETZ3)**

Here it is defined for rotation sensors, whether an ascending code sequence is to be performed in the case of clockwise rotation (clockwise, data  $byte1 = 00H)$  or counter-clockwise rotation (counter clockwise, data byte1 =  $01H$ ).

Example call: Set counting direction of sensor, addr. 17, to clockwise.

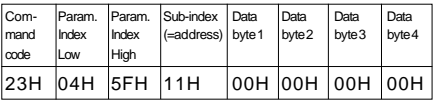

Response:

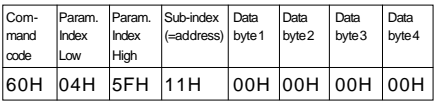

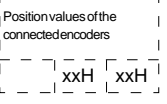

### **7.7.6 Read/write steps per revolution parameter**

The measuring range of a rotary sensor is scaled by means of this parameter. The permissible value range is 1 .. 8192 with a 13 bit sensor. For SIKO sensors, the value 0 is always interpreted as maximum value, i. e. 8192 for a 13 bit sensor. Values higher than the number defined by the sensor resolution result in step sequences > 1.

Example call: Read number of steps per revolution from sensor, addr. 9.

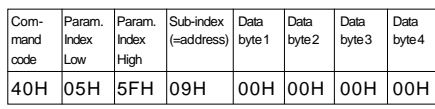

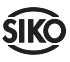

Response: Number of steps per revolution =  $3600_{\text{des}} (= 0E10_{\text{h}})$ 

| Com-<br>Imand<br>code | Index<br>Low | Index<br><b>High</b> | Param. Param. Sub-index Data<br>$ $ (=address) byte 1 | Data<br>byte <sub>2</sub> | Data<br>bvte3         | Data<br>byte 4 |
|-----------------------|--------------|----------------------|-------------------------------------------------------|---------------------------|-----------------------|----------------|
| 42H 05H 5FH 09H       |              |                      |                                                       |                           | 10H   0EH   00H   00H |                |

 $\frac{1}{2} \frac{1}{2} \frac{1}{2} \frac{1}{2} \frac{1}{2} \frac{1}{2} \frac{1}{2} \frac{1}{2}$ Position values of the

connected encoders

 $\mathbf{I}$  xxH xxH Ē

### **7.7.7 Read IF09-P status parameter**

 $\mathbf{I}$ 

The status of IF09P is mapped to the user data bytes 1 .. 4. In byte 1 the value 1 represents OK, and 0 not ready. In byte 2 the number of connected sensors is output (value range 0..31), Bytes 3 and 4 are assigned 0 .

Example call:

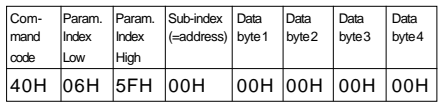

Response: IF09P ready, 31 SIKONETZ stations present

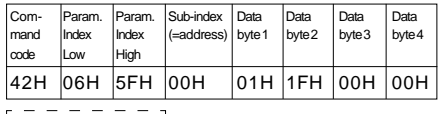

 $\mathbf{I}$ 

Position values of the

connected encoders

 $\mathbf{I}$  $\overline{x}$  xxH  $\overline{x}$ xxH Ē

### **7.7.8 Software calibration / reset parameter**

Here the addressed sensor is set to the calibration value. The data in the user data bytes 1 .. 4 are irrelevant and can be set to any values.

Example call: Set SIKONETZ station, addr. 13, to calibration value

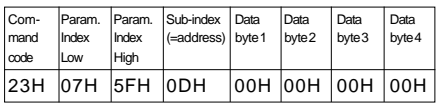

### Response:

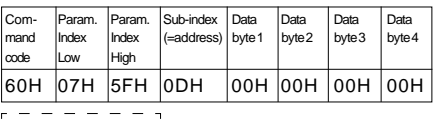

 $\mathbf{I}$  $\mathbf{I}$ 

Position values of the

connected encoders

 $\frac{1}{1}$  xxH  $\frac{1}{1}$  xxH  $\frac{1}{1}$ 

### **7.7.9 Display/delete system status parameter (only SIKONETZ3)**

The status of the addressed SIKONETZ sta-tion can be queried or deleted by means of this parameter. The data bytes are to be interpreted as follows:

# **Data byte 1:**

- Bit 0: Actuator 1 on (only with AP03/1)
- Bit 1: Actuator 2 on (only with AP03/1)
- Bit 2: Actuator 3 on (only with AP03/1)
- Bit 3: position value freezed
- Bit 4: keyboard enabled
- Bit 5: programming status on
- Bit 6: limit comparison active
- Bit 7: blocking control active

## **Data byte 2:**

- Bit 0: error F01 occurred (display overflow)
- Bit 1: error F02 occurred (data transmission error, CRC error)
- Bit 2: error F03 occurred (illegal or unknown command)
- Bit 3: error F05 occurred (illegal value entered)
- Bit 4:
- Bit 5:
- Bit 6:
- Bit 7: axle was blocked

### **Data byte 3:**

- Bit 0: desired value reached (static)
- Bit 1: switch-over point reached (static)
- Bit 2: always 0
- Bit 3: always 0
- Bit 4: lower limit reached (static)
- Bit 5: upper limit reached (static)
- Bit 6: always 0
- Bit 7: ongoing positioning

A set bit  $(= 1)$  means active. The bits 0..7 of the data byte 1 cannot be deleted by the write request of the command system status and are always up to date. The bits 0..7 (byte2) and 0..7 (byte3) are set automatically; they must, however, be deleted with a write request of the system status command.

Some bits are only present with specific SIKO-NETZ devices. Please refer to the SIKONETZ-

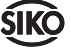

#### compendium for a detailed description!

Example call: Read system status of encoder, addr. 7

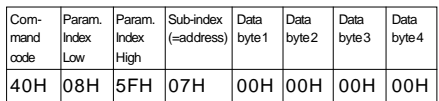

#### Response:

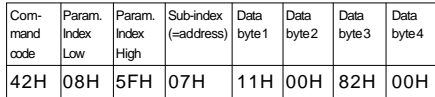

 $\sim$ Position values of the

connected encoders

 $\mathbf{I}$ 

 $\begin{array}{c}\n\overline{\phantom{a}} \\
\phantom{a} \\
\phantom{a} \\
\phantom{a} \\
\phantom{a} \\
\phantom{a} \\
\phantom{a} \\
\phantom{a} \\
\phantom{a} \\
\phantom{a} \\
\phantom{a} \\
\phantom{a} \\
\phantom{a} \\
\phantom{a} \\
\phantom{a} \\
\phantom{a} \\
\phantom{a} \\
\phantom{a} \\
\phantom{a} \\
\phantom{a} \\
\phantom{a} \\
\phantom{a} \\
\phantom{a} \\
\phantom{a} \\
\phantom{a} \\
\phantom{a} \\
\phantom{a} \\
\phantom{a} \\
\phantom{a} \\
\phantom{a}$ ĩ

Meaning of the data bytes:

 $\overline{a}$  $\mathbf{I}$ 

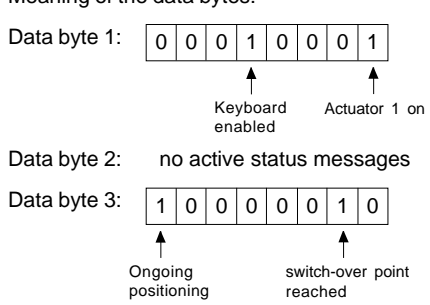

### **7.7.10 Read/write desired value**

This command is used in connection with positioning jobs. For this, the desired position value (= desired value) is programmed. Positioning is initiated by the command start positioning described below. The condition for this is, of course, theuse of the corresponding system design, e.g. with type AP03/1 SIKONETZ rotary sensor.

Example call: Read desired value of encoder, addr. 6

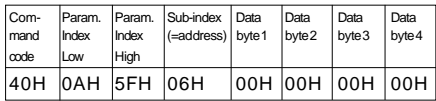

 $Response:$  Desired value =  $25000_{\text{dec}}$  (=  $61A8_{\text{hex}}$ )

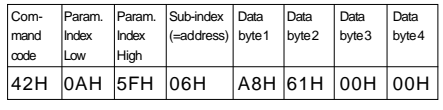

 $\mathbf{I}$  $\mathbf{I}$ 

Position values of the

connected encoders

$$
\frac{1}{1} - \frac{1}{1} - \frac{1}{1} - \frac{1}{1} - \frac{1}{1}
$$

 $\overline{1}$ 

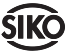

**7.7.11 Enable keyboard (only SIKONETZ3)**

Here, a keyboard can be enabled for devices that are equipped with a keyboard, on the condition that a corresponding keyboard was previously disabled. The user data bytes 1 .. 4 may contain any value (indicated in the example by **xxH**). This command is *broadcast-*able. By setting of bit 6 in byte sub-index all SIKONETZ stations can be addressed. If bit 6 is not set, only the station with the address indicated in byte Subindex will be accessed. It is, therefore, not sufficient to set only bit 6 in this byte: a value corresponding to the address must be entered in bits 0 .. 5 on principle!

Example call: The keyboards of all SIKONETZ stations shall be enabled. (the field *subindex* must contain a value between 01H and 1FH.

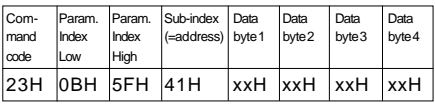

#### Response:

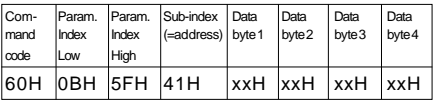

Position values of the connected encoders  $\overline{1}$  $xxH$   $\begin{bmatrix} xxH \\ y \end{bmatrix}$ Ē

### **7.7.12 Disable keyboard (only SIKONETZ3)**

Command for disabling the keyboard of one or all SIKONETZ stations, if applicable (broadcastable, see 7.7.11).

Example call: Disable keyboard, device address 02H

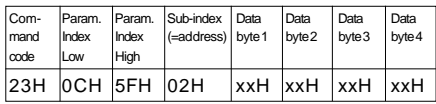

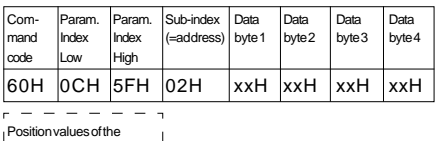

$$
\begin{array}{c}\n\text{POSUONvalues of the} \\
\text{connected encoders} \\
\hline\n\begin{array}{c}\n\vdots \\
\hline\n\end{array} \\
\hline\n\begin{array}{c}\n\downarrow \\
\hline\n\end{array}\n\end{array}
$$

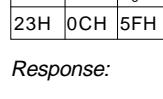

# **7.7.13 Start positioning (only SIKONETZ3)**

This command is used in connection with positionable SIKONETZ stations, to drive to a desired position, defined by the above described command write desired value. The contents of the user data bytes 1 .. 4 are irrelevant.

Example call: Start positioning, device address  $23_{\text{dec}}$ (=17H)

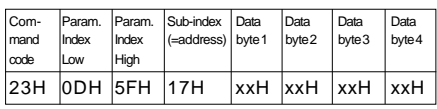

Response:

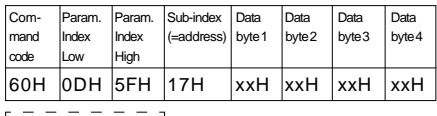

 $\overline{1}$ 

Position values of the

```
connected encoders
```
 $\blacksquare$  $\frac{1}{1}$  - - - - - - - -<br>
xxH  $\frac{1}{2}$  xxH  $\frac{1}{2}$ 

# **7.7.14 Stop positioning (only SIKONETZ3)**

A previously activated positioning procedure is stopped by this command. The contents of the user data bytes 1 .. 4 are irrelevant (broadcastable, see 7.7.11).

Example call: Stop positioning; all SIKONETZ devices are accessed, independent of the address given in the field sub-index.

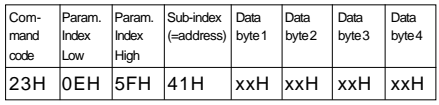

# Response:

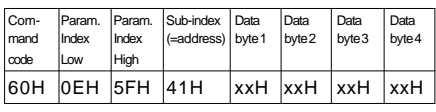

Position values of the  $\mathbf{I}$ connected encoders  $\mathbf{I}$  $\begin{array}{c} \begin{array}{c} \text{ } \\ \text{ } \\ \text{ } \\ \text{ } \\ \text{ } \\ \end{array} & \begin{array}{c} \text{ } \\ \text{ } \\ \text{ } \\ \text{ } \\ \end{array} & \begin{array}{c} \text{ } \\ \text{ } \\ \text{ } \\ \end{array} & \begin{array}{c} \text{ } \\ \text{ } \\ \text{ } \\ \end{array} & \begin{array}{c} \text{ } \\ \text{ } \\ \text{ } \\ \end{array} \end{array}$  $\bar{1}$ 

# **7.7.15 Enable display (only SIKONETZ3)**

Here, the display is enabled in devices with display. The contents of the user data bytes 1 .. 4 are irrelevant. (broadcast-able, see 7.7.11)

Example call: Enable display, all SIKONETZ devices are accessed, independent of the field sub-index.

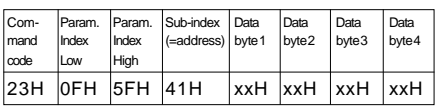

Response:

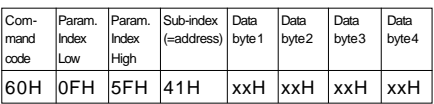

 $- - - - - -$ Position values of the

connected encoders

$$
\begin{array}{c}\n- & - & - & - \\
\hline\n- & - & \times H \\
- & - & - & - \\
\end{array}
$$

# **7.7.16 Disable display (only SIKONETZ3)**

 $\overline{1}$ 

Here the display is disabled in devices with display. The contents of the user data bytes 1 .. 4 are irrelevant. (broadcast-able, see 7.7.11).

Example call: Disable display; all SIKONETZ devices are accessed, independent of the address entered in the field sub-index .

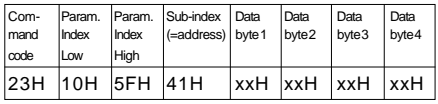

# Response:

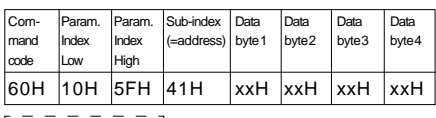

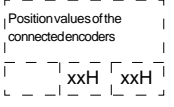

# **7.8 Error codes**

In the case of an error (invalid command index, invalid address, invalid access, e.g. Write Request on Read variable or communication failure between IF09P and the sensors) an error response is returned instead of a write or read response, and in the user data bytes the corresponding error number is included.

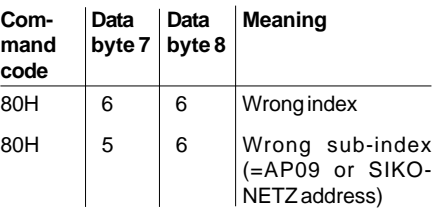

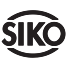

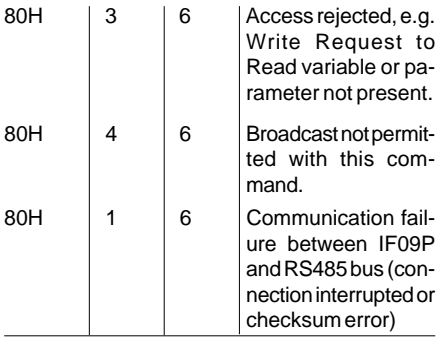

Example: Write parameter display per revo*lution* on device, addr. >  $31_{\text{dec}}$  e.g.  $72_{\text{dec}}$  (=48H)

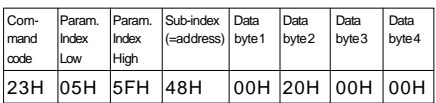

Response: Error response, wrong sub-index (= wrong address)

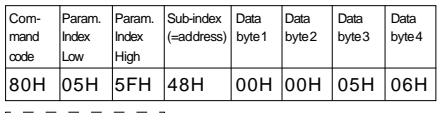

Position values of the connected encoders  $\overline{x}$ xxH  $\overline{x}$ xxH  $\overline{y}$ Ē

Ŷ.

The error message with code 80H in the command code field persists until the command is executed with the correct parameters.

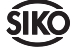

**SIKO GmbH** Dr.-Ing. G. Wandres

**Werk / Factory:** Weihermattenweg 2 D-79256 Buchenbach

**Postanschrift / Postal address:** Postfach 1106 D-79195 Kirchzarten

**Telefon / Phone** 0 76 61 / 3 94 - 0<br>**Telefax / Fax** 0 76 61 / 3 94 - 38 **Telefax / Fax** 0 76 61 / 3 94 - 388<br> **eMail** info@siko.de **eMail** info@siko.de<br>**Internet** www.siko.de **Internet** www.siko.de

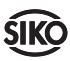